# Simple RAID Profile

**Document Number: DCIM1031 Document Type: Specification Document Status: Published Document Language: E Date: 2010-08-10**

**Version: 1.0.0**

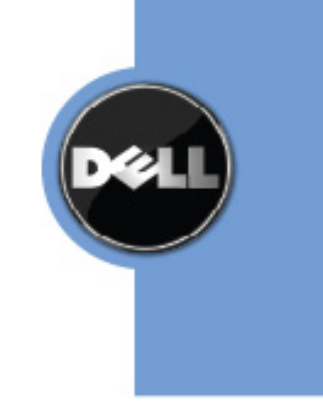

THIS PROFILE IS FOR INFORMATIONAL PURPOSES ONLY, AND MAY CONTAIN TYPOGRAPHICAL ERRORS AND TECHNICAL INACCURACIES. THE CONTENT IS PROVIDED AS IS, WITHOUT EXPRESS OR IMPLIED WARRANTIES OF ANY KIND. ABSENT A SEPARATE AGREEMENT BETWEEN YOU AND DELL™ WITH REGARD TO FEEDBACK TO DELL ON THIS PROFILE SPECIFICATION, YOU AGREE ANY FEEDBACK YOU PROVIDE TO DELL REGARDING THIS PROFILE SPECIFICATION WILL BE OWNED AND CAN BE FREELY USED BY DELL.

© 2010 Dell Inc. All rights reserved. Reproduction in any manner whatsoever without the express written permission of Dell, Inc. is strictly forbidden. For more information, contact Dell.

*Dell* and the *DELL* logo are trademarks of Dell Inc. *Microsoft* and *WinRM* are either trademarks or registered trademarks of Microsoft Corporation in the United States and/or other countries. Other trademarks and trade names may be used in this document to refer to either the entities claiming the marks and names or their products. Dell disclaims proprietary interest in the marks and names of others.

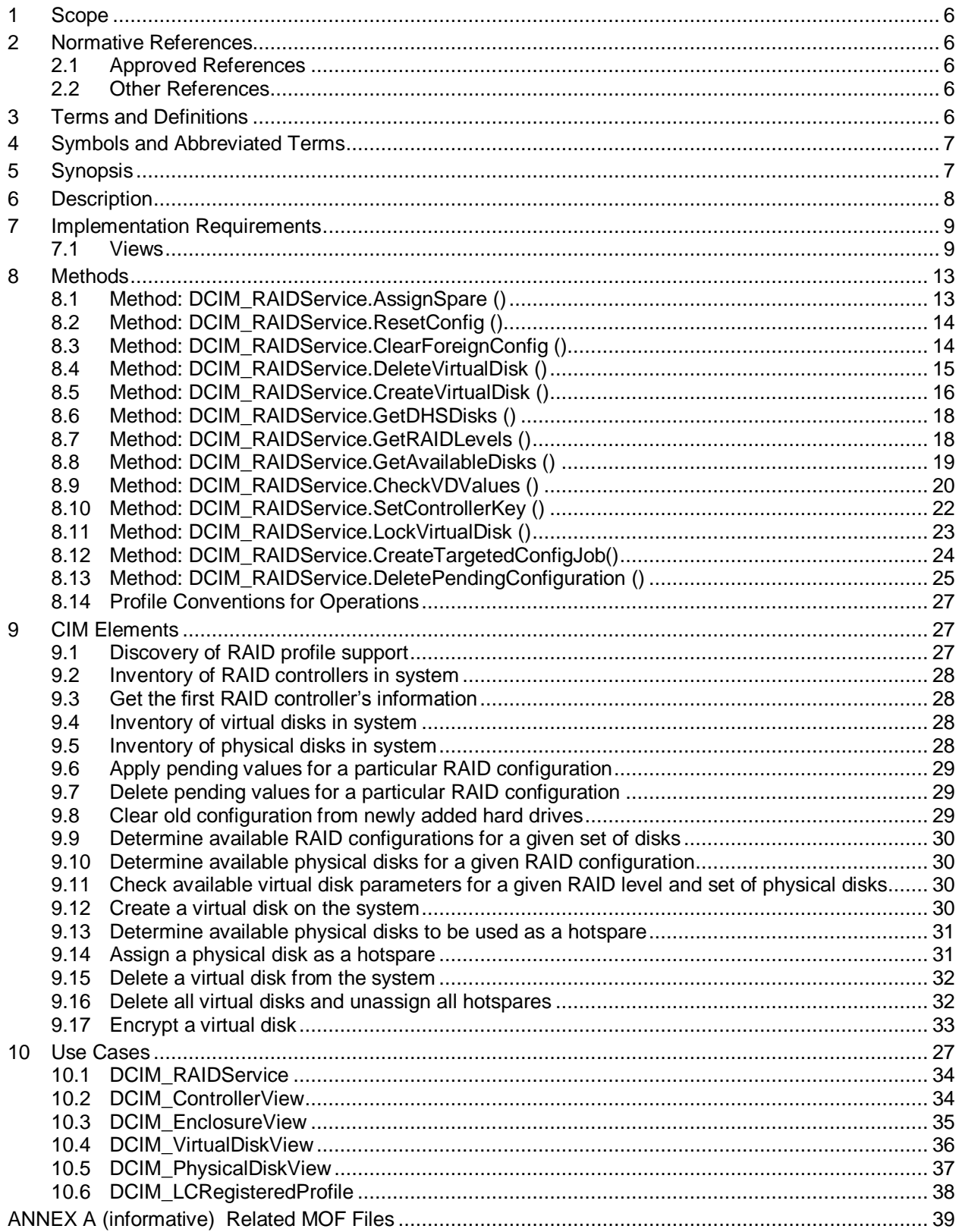

# **CONTENTS**

# **Figures**

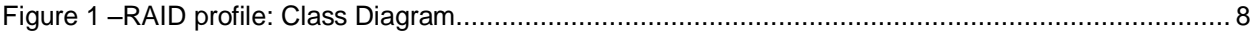

# **Tables**

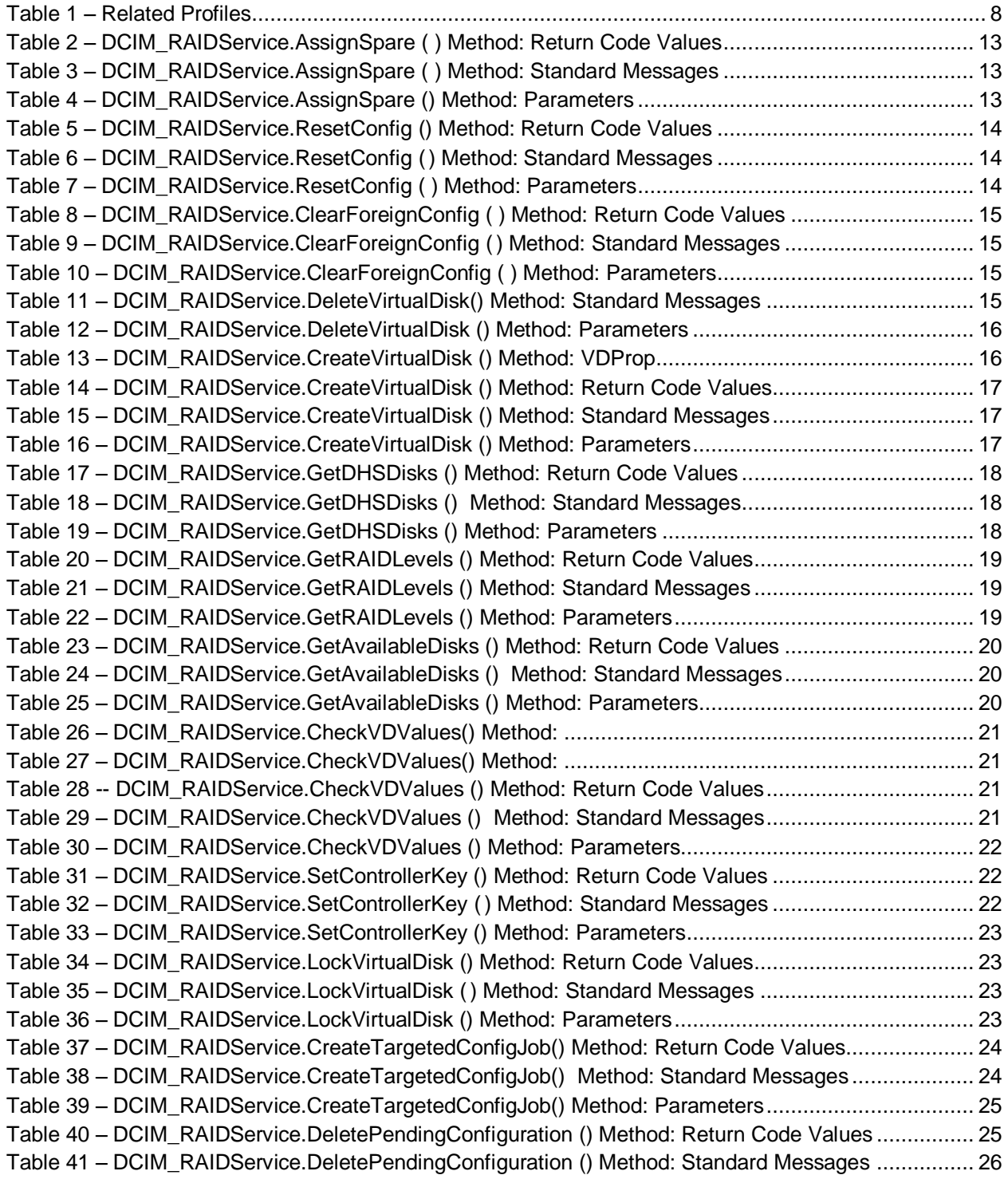

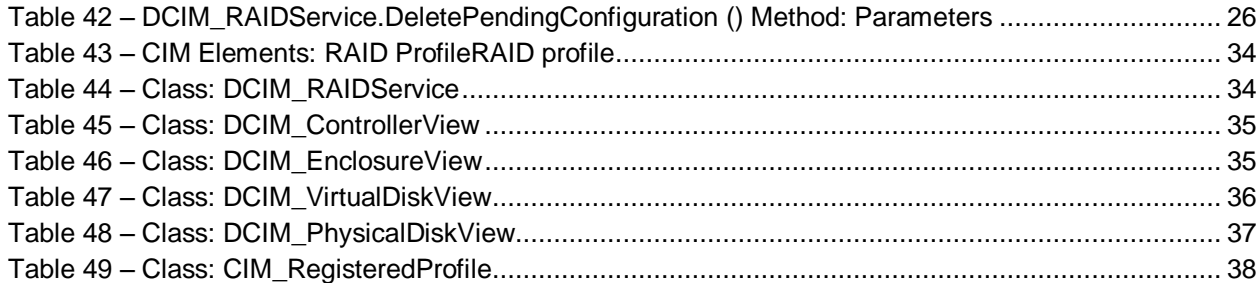

# **Simple RAID Profile**

# **1 Scope**

The RAID profile extends the management capabilities of referencing profiles by adding the capability to represent the configuration of RAID storage. The RAID storage is modeled as collections of attributes where there are collections for the storage adaptors, physical disks, logical disks, end enclosures and parent-child relationships between the collections. Additionally, there is a configuration service that contains all the methods used to configure the RAID storage.

# **2 Normative References**

The following referenced documents are indispensable for the application of this document. For dated references, only the edition cited applies. For undated references, the latest edition of the referenced document (including any amendments) applies.

### **2.1 Approved References**

DMTF DSP0131, *Profile Registration Profile 1.0.0*

DMTF DSP0200, *CIM Operations over HTTP 1.2.0*

DMTF DSP0004, *CIM Infrastructure Specification 2.3.0*

DMTF DSP1000, *Management Profile Specification Template*

DMTF DSP1001, *Management Profile Specification Usage Guide*

DMTF DSP0226, *Web Services for Management (WS-Management) Specification 1.1.0*

DMTF DSP0227, *WS-Management CIM Binding Specification 1.0.0*

### **2.2 Other References**

ISO/IEC Directives, Part 2, *Rules for the structure and drafting of International Standards*, <http://isotc.iso.org/livelink/livelink.exe?func=ll&objId=4230456&objAction=browse&sort=subtype>

Unified Modeling Language (UML) from the Open Management Group (OMG), [http://www.uml.org](http://www.uml.org/)

# **3 Terms and Definitions**

For the purposes of this document, the following terms and definitions apply.

### **3.1**

#### **conditional**

indicates requirements to be followed strictly in order to conform to the document when the specified conditions are met

### **3.2**

#### **mandatory**

indicates requirements to be followed strictly in order to conform to the document and from which no deviation is permitted

### **3.3**

#### **optionalcreate**

indicates a course of action permissible within the limits of the document

### **3.4**

#### **referencing profile**

indicates a profile that owns the definition of this class and can include a reference to this profile in its "Related Profiles" table

### <span id="page-6-1"></span>**3.5**

ENUMERATE

Refers to WS-MAN ENUMERATE operation as described in Section 8.2 of DSP0226 V1.1 and Section 9.1 of DSP0227\_V1.0

### <span id="page-6-0"></span>**3.6**

**GET** 

Refers to WS-MAN GET operation as defined in Section 7.3 of DSP00226\_V1.1 and Section 7.1 of DSP0227\_V1.0

# **4 Symbols and Abbreviated Terms**

### **4.1**

**CIM**

Common Information Model

### **FQDD**

Fully Qualified Device Description

### **4.2**

**WBEM**

Web-Based Enterprise Management

# **5 Synopsis**

**Profile Name:** RAID

**Version:** 1.0.0

**Organization:** Dell

**CIM Schema Version:** 2.2

**Central Class:** DCIM\_RAIDService

**Scoping Class:** CIM\_ComputerSystem

The RAID profileRAID Profile extends the management capability of the referencing profiles by adding the capability to describe the RAID configuration. DCIM\_RAIDService shall be the Central Class. CIM\_ComputerSystem shall be the Scoping Class. Instance(s) of DCIM\_RAIDService shall be the Central Instance(s). The instance of CIM\_ComputerSystem with which the Central Instance is associated through the CIM\_HostedService association shall be the Scoping Instance.

<span id="page-7-1"></span>[Table 1](#page-7-1) identifies profiles that are related to this profile.

| <b>Profile Name</b>                 | <b>Organization</b> | <b>Version</b> | <b>Relationship</b> |
|-------------------------------------|---------------------|----------------|---------------------|
| <b>Profile Registration Profile</b> | <b>DMTF</b>         | 1.0            | Mandatory           |

**Table 1 – Related Profiles**

# **6 Description**

The RAID profile describes the RAID configuration service and the groups that the service manages. The profile also describes the relationship of the RAID groups to the profile version information.

[Figure 1](#page-7-0) represents the class schema for the RAID profile. For simplicity, the prefix CIM\_ has been removed from the names of the classes.

The RAID service in a managed system is represented by the instance of DCIM\_RAIDService class. Each RAID controller can have three additional view classes populated besides the Controller view class shown. Views are related to devices through the FQDD.

The profile information is represented with the instance of CIM\_RegisteredProfile.

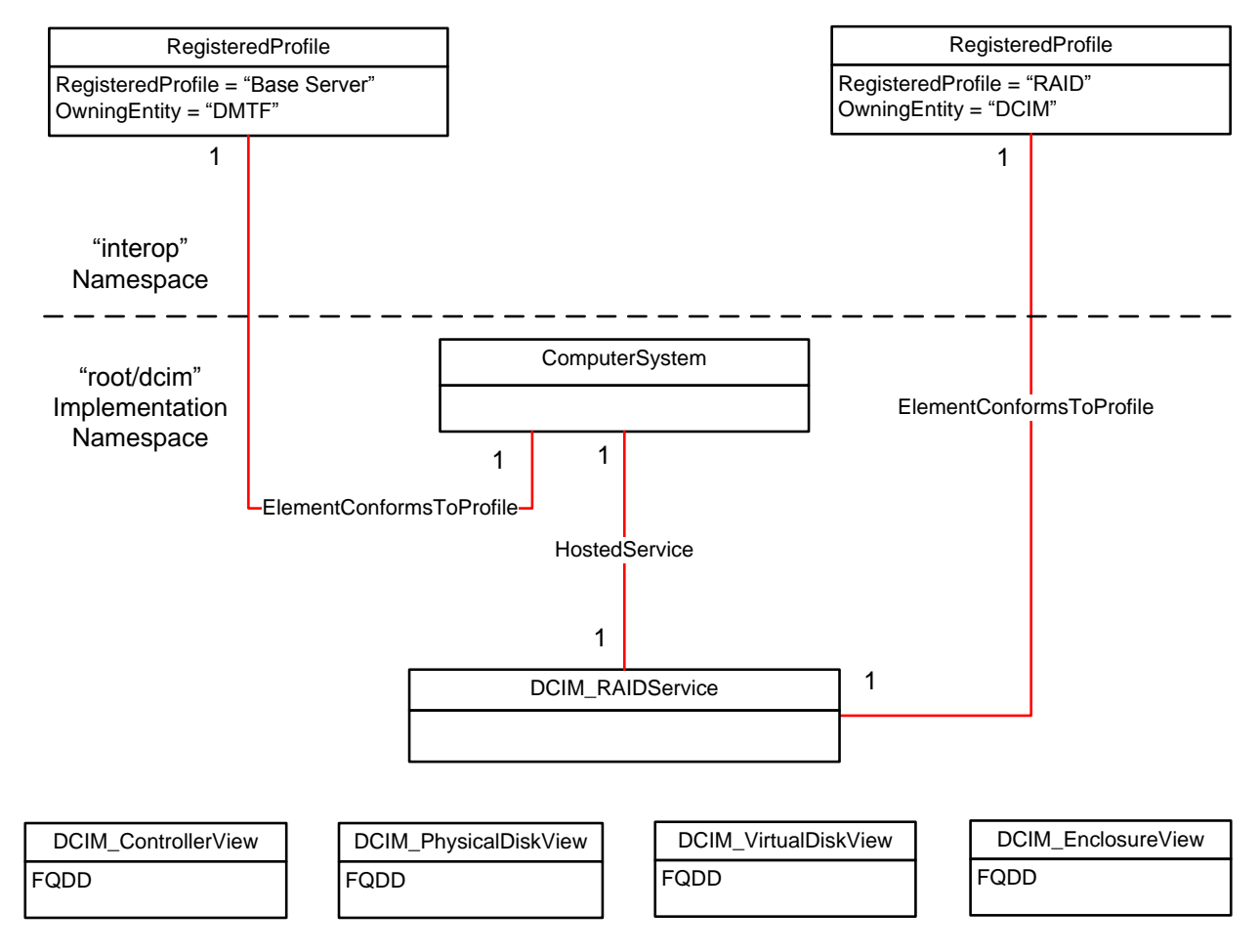

<span id="page-7-0"></span>**Figure 1 –RAID profile: Class Diagram**

# **7 Implementation Requirements**

Requirements and guidelines for propagating and formulating certain properties of the classes are discussed in this section.

A single instance of DCIM\_RAIDService shall be instantiated and one instance of DCIM\_ControllerView shall be instantiated. DCIM\_RAIDService shall be associated with its view(s) through the FQDD property.

#### <span id="page-8-0"></span>**7.1 Views**

The view classes group object class inventory properties and status properties into a single convenient class. The FQDD property in the view correlates the view properties to a specific device, such as a controller for the controller view.

#### **7.1.1 Controller View**

The following

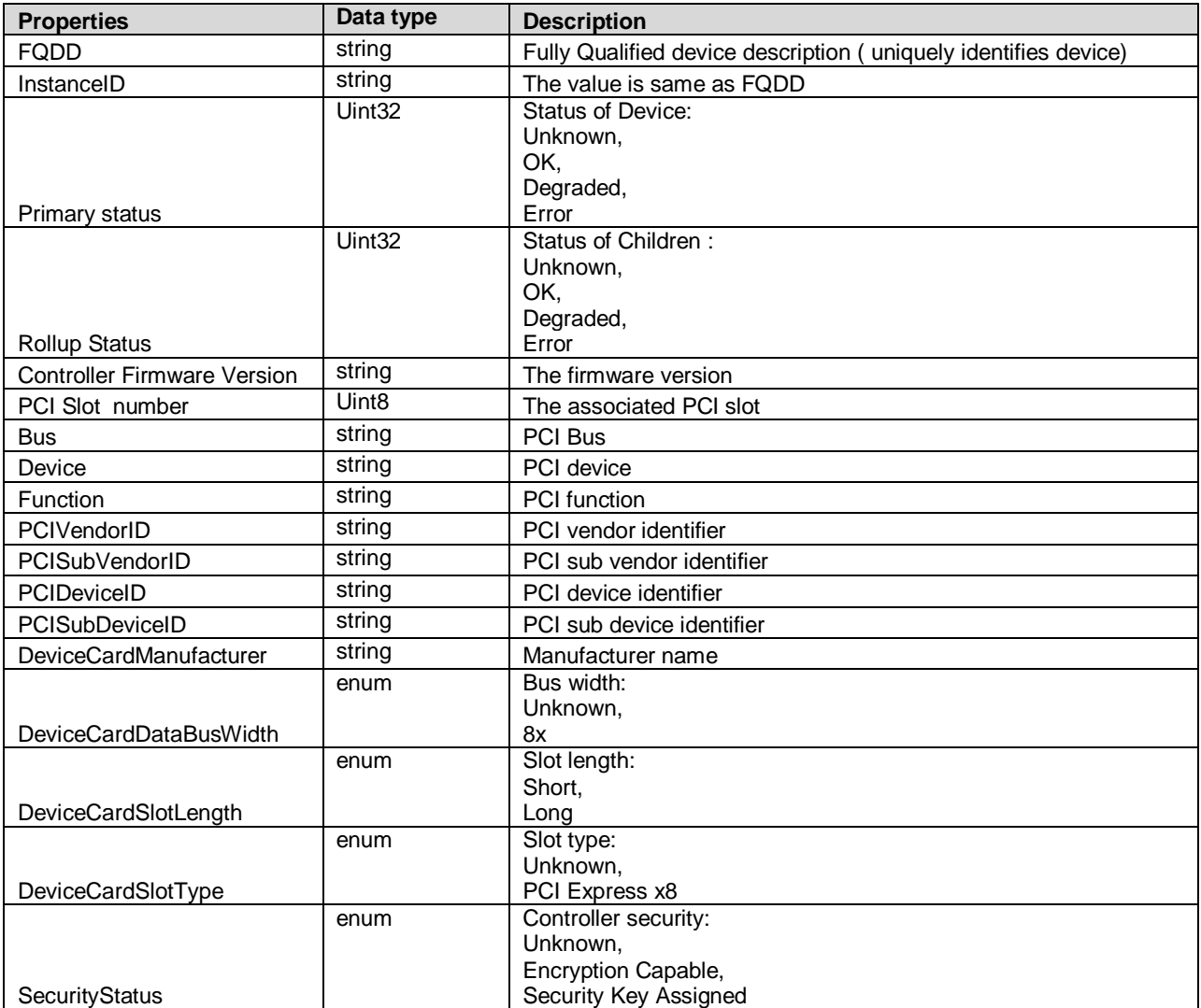

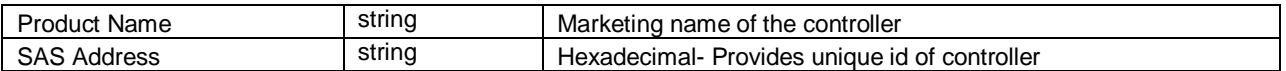

### **7.1.2 Enclosure View**

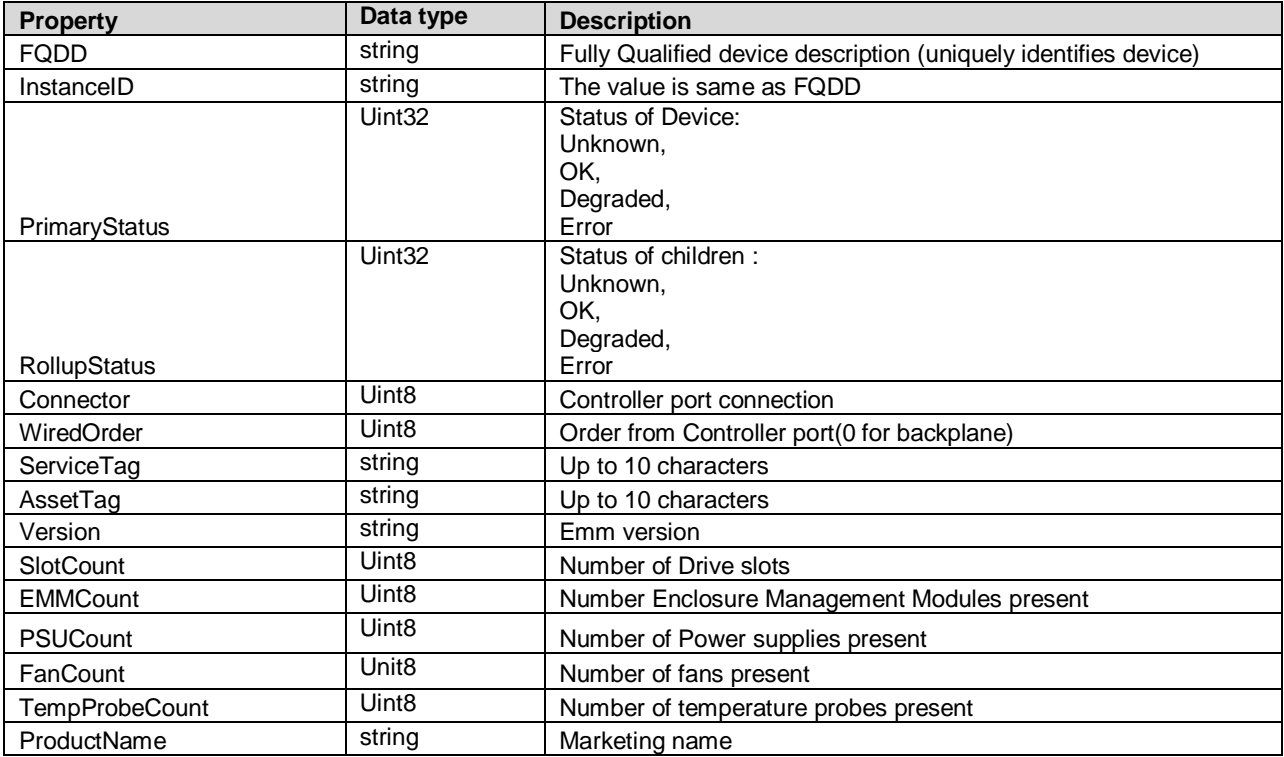

# **7.1.3 Virtual Disk View**

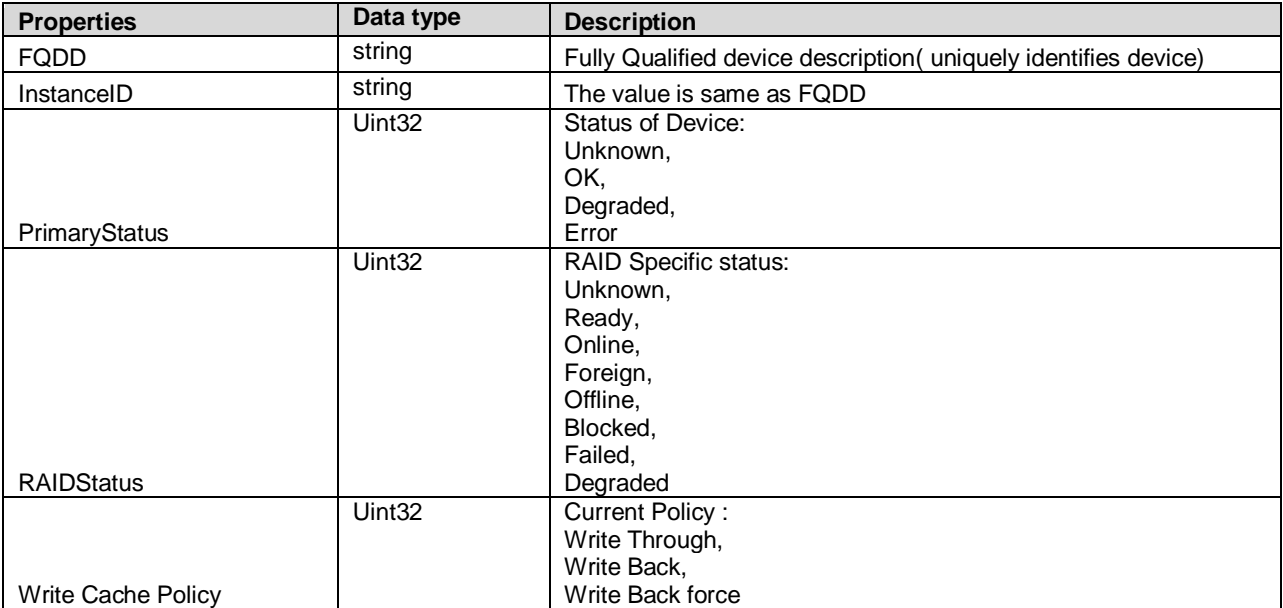

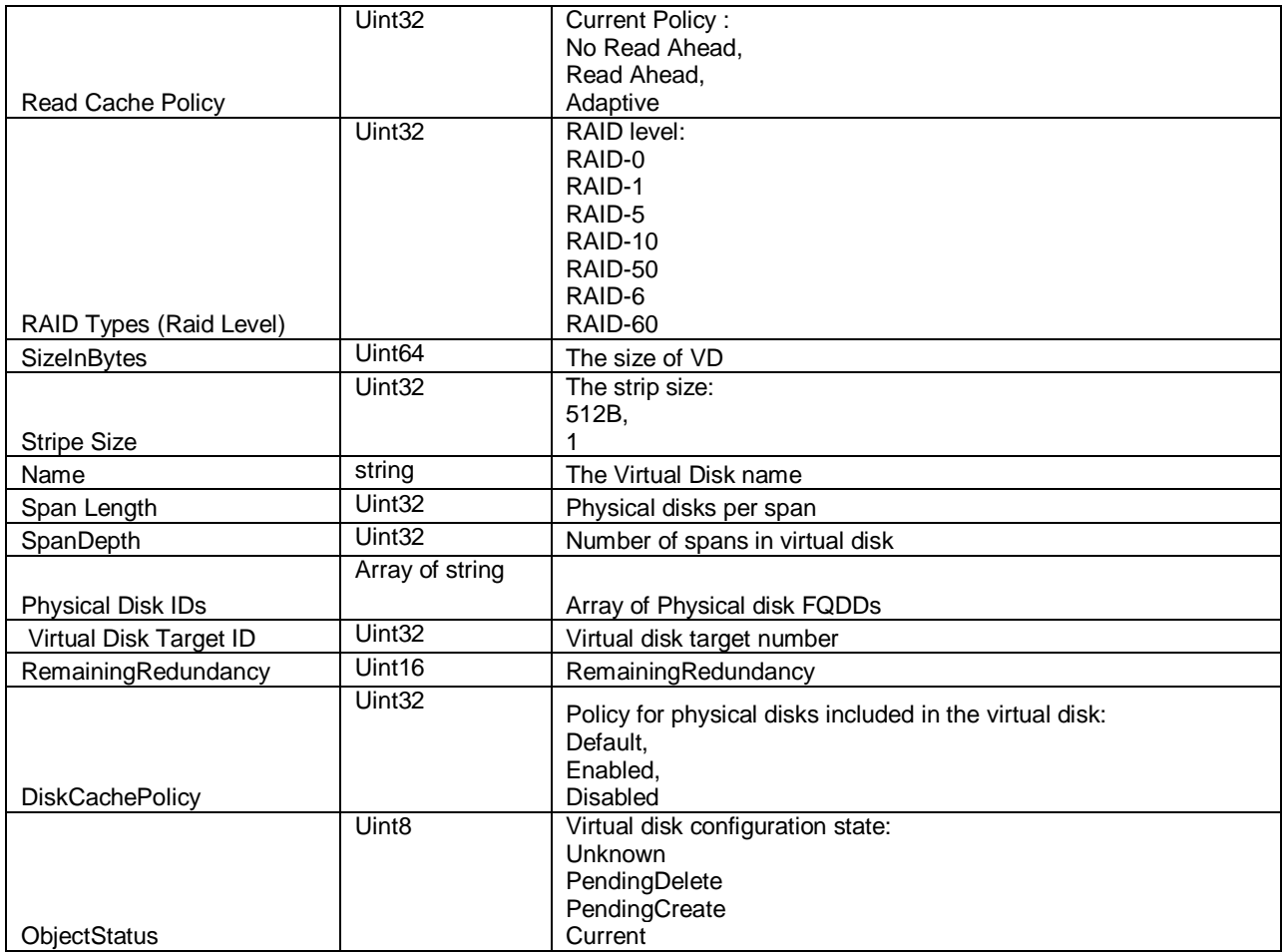

# **7.1.4 Physical Disk View**

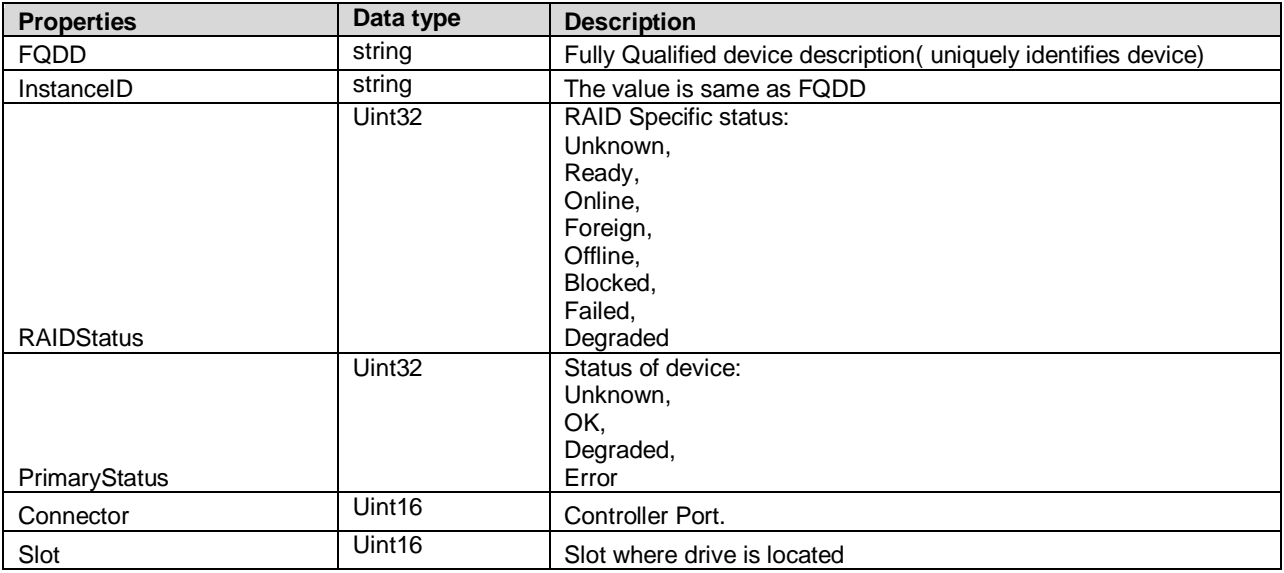

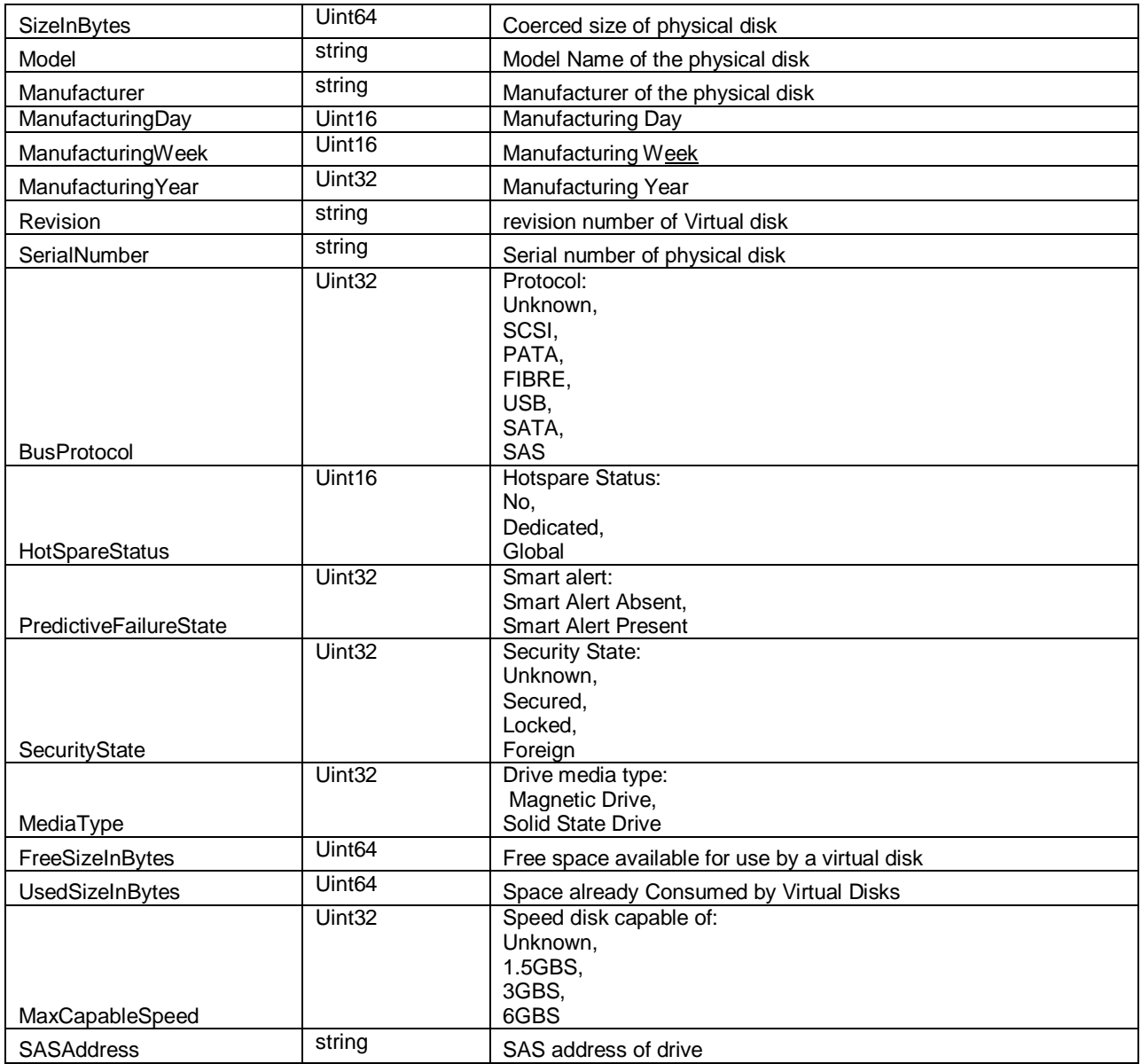

# **8 Methods**

This section details the requirements for supporting intrinsic operations and extrinsic methods for the CIM elements defined by this profile

### <span id="page-12-2"></span>**8.1 Method: DCIM\_RAIDService.AssignSpare ()**

The AssignSpare() method is used to assign a physical disk as a dedicated hot spare for a virtual disk, or as a global hot spare.

#### <span id="page-12-1"></span>**Table 2 – DCIM\_RAIDService.AssignSpare ( ) Method: Return Code Values**

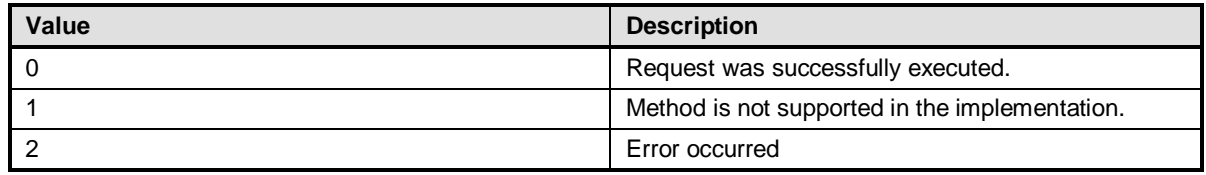

#### **Table 3 – DCIM\_RAIDService.AssignSpare ( ) Method: Standard Messages**

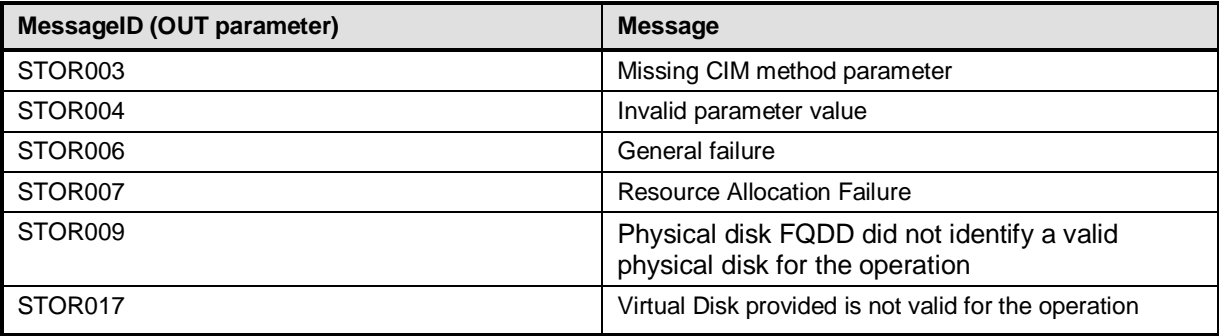

#### **Table 4 – DCIM\_RAIDService.AssignSpare () Method: Parameters**

<span id="page-12-0"></span>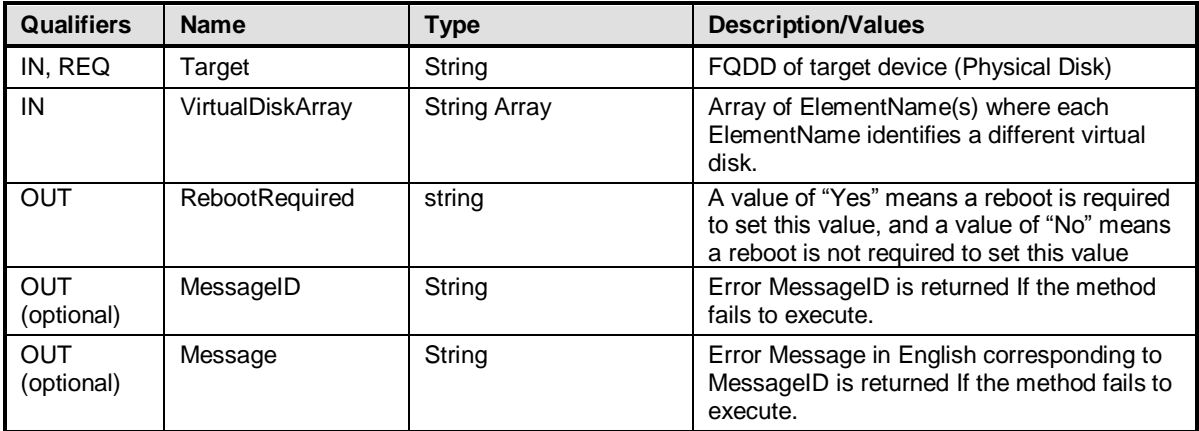

### <span id="page-13-2"></span>**8.2 Method: DCIM\_RAIDService.ResetConfig ()**

The ResetConfig () method is used to delete all virtual disks and unassign all hot spare physical disks. **All data on the existing virtual disks will be lost!**

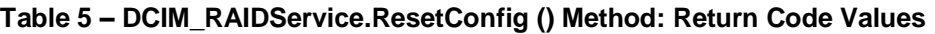

<span id="page-13-1"></span>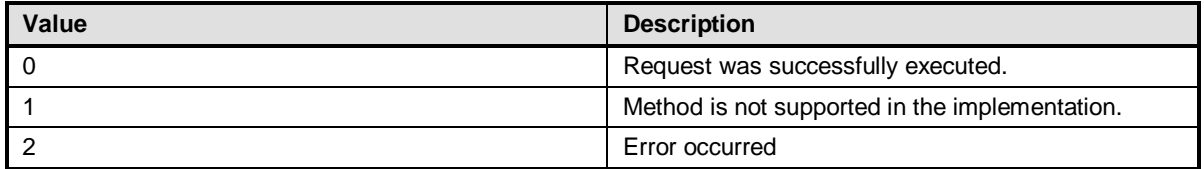

#### **Table 6 – DCIM\_RAIDService.ResetConfig () Method: Standard Messages**

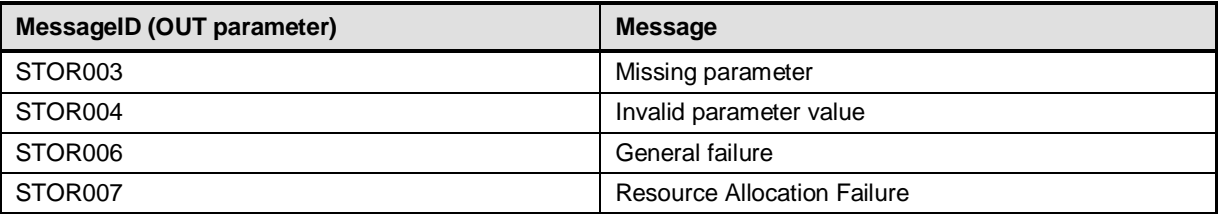

#### **Table 7 – DCIM\_RAIDService.ResetConfig ( ) Method: Parameters**

<span id="page-13-0"></span>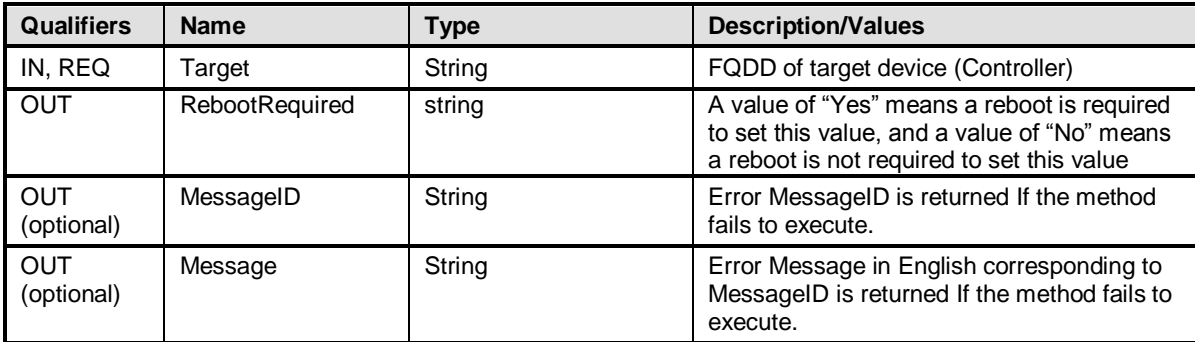

### <span id="page-13-3"></span>**8.3 Method: DCIM\_RAIDService.ClearForeignConfig ()**

The ClearForeignConfig () method is used to prepare any foreign physical disks for inclusion in the local configuration.

<span id="page-14-1"></span>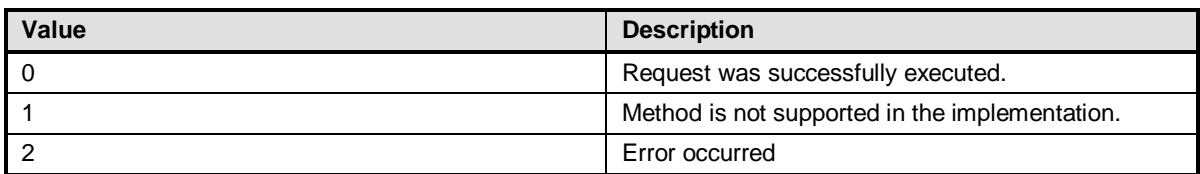

#### **Table 8 – DCIM\_RAIDService.ClearForeignConfig ( ) Method: Return Code Values**

#### **Table 9 – DCIM\_RAIDService.ClearForeignConfig () Method: Standard Messages**

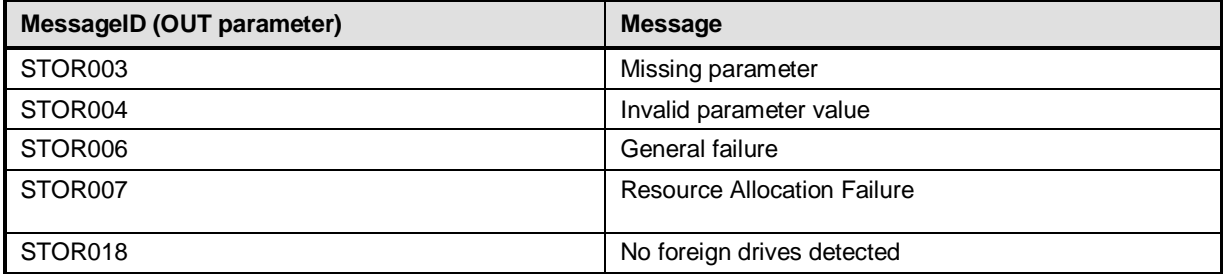

#### **Table 10 – DCIM\_RAIDService.ClearForeignConfig () Method: Parameters**

<span id="page-14-0"></span>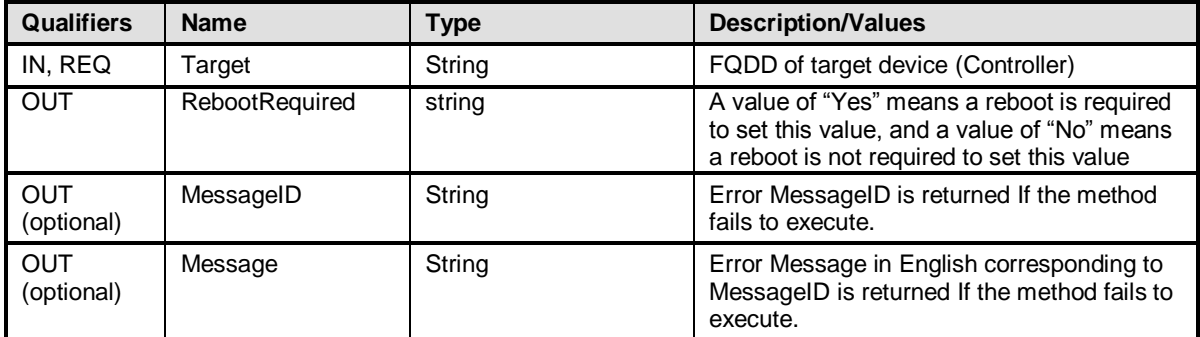

### <span id="page-14-3"></span>**8.4 Method: DCIM\_RAIDService.DeleteVirtualDisk ()**

The DeleteVirtualDisk () method is used to delete a single virtual disk from the targeted controller. The successful execution of this method results in the marking of this virtual disk for deletion. The ObjectStatus property in the Virtual Disk view will have the value "PendingDelete". The Virtual disk will not be deleted until a configuration job is scheduled and the system is rebooted.

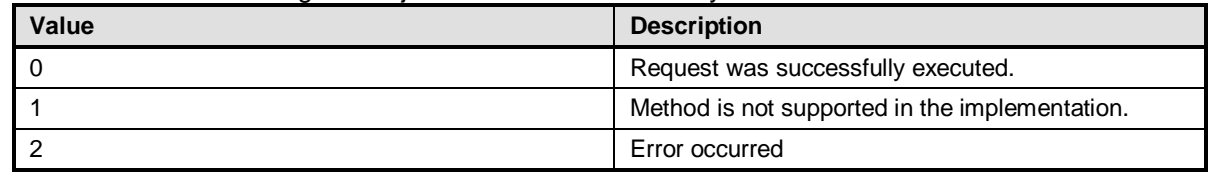

#### **Table 11 – DCIM\_RAIDService.DeleteVirtualDisk() Method: Standard Messages**

<span id="page-14-2"></span>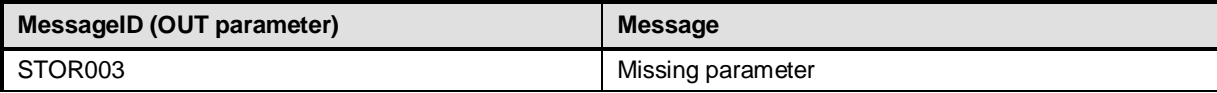

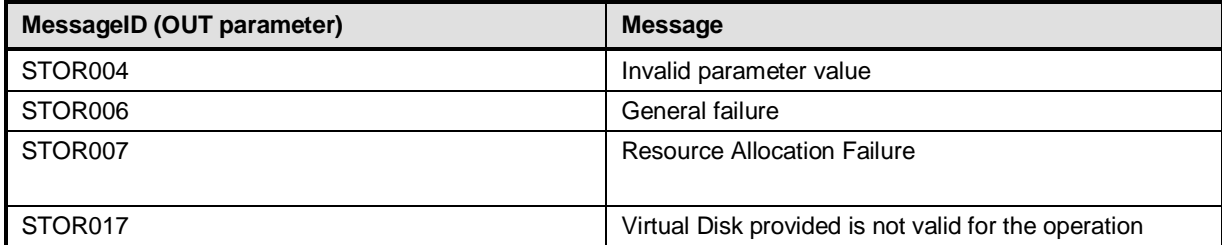

**Table 12 – DCIM\_RAIDService.DeleteVirtualDisk () Method: Parameters**

<span id="page-15-0"></span>

| <b>Qualifiers</b> | <b>Name</b>           | Type   | <b>Description/Values</b>                                                                                                    |
|-------------------|-----------------------|--------|----------------------------------------------------------------------------------------------------|
| IN, REQ           | Target                | String | FQDD of target device (Virtual disk)                                                                                                    |
| OUT               | <b>RebootRequired</b> | string | A value of "Yes" means a reboot is required<br>to set this value, and a value of "No" means<br>a reboot is not required to set this value |
| OUT<br>(optional) | MessageID             | String | Error MessageID is returned If the method<br>fails to execute.                                                                            |
| OUT<br>(optional) | Message               | String | Error Message in English corresponding to<br>MessageID is returned If the method fails to<br>execute.                                     |

### <span id="page-15-1"></span>**8.5 Method: DCIM\_RAIDService.CreateVirtualDisk ()**

The CreateVirtualDisk () method is used to create a single virtual disk on the targeted controller. The successful execution of this method results in a pending but not yet created virtual disk. The ObjectStatus property in the Virtual Disk view will have the value "PendingCreate". The virtual disk will not be created until a configuration job has been scheduled and the system is rebooted. Upon creation of the virtual disk the FQDD of the formerly pending virtual disk will change.

| <b>VDPropNameArray values</b> | VDPropValueArray Value Description                           |
|-------------------------------|--------------------------------------------------------------|
| Size                          | Size, in MB, of the virtual disk. (optional)                 |
| RAIDLevel                     | The new RAID level, such as 0, 1, 5, or 6. (required)        |
| SpanDepth                     | Number of spans in virtual disk. (required for<br>multispan) |
| SpanLength                    | Number of disks per span. (required for multispan)           |
| <b>StripeSize</b>             | 8k, 16k, 32k  (optional)                                     |
| <b>ReadPolicy</b>             | (optional)                                                   |
| <b>WritePolicy</b>            | (optional)                                                   |
| <b>DiskCachePolicy</b>        | (optional)                                                   |
| VirtualDiskName               | Name (optional)                                              |
| Initialize                    | 0-Fast (Only option)                                         |

**Table 13 – DCIM\_RAIDService.CreateVirtualDisk () Method: VDProp**

<span id="page-16-1"></span>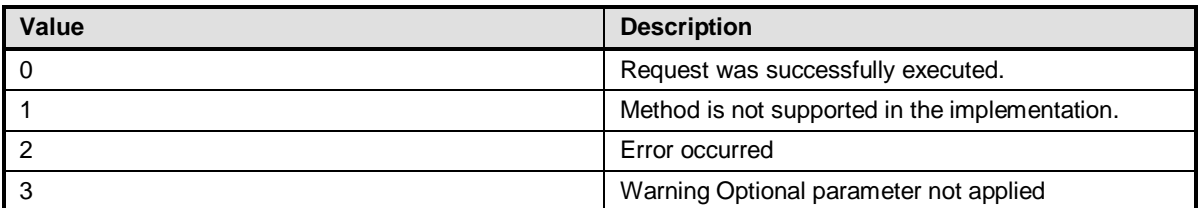

#### **Table 14 – DCIM\_RAIDService.CreateVirtualDisk () Method: Return Code Values**

### **Table 15 – DCIM\_RAIDService.CreateVirtualDisk () Method: Standard Messages**

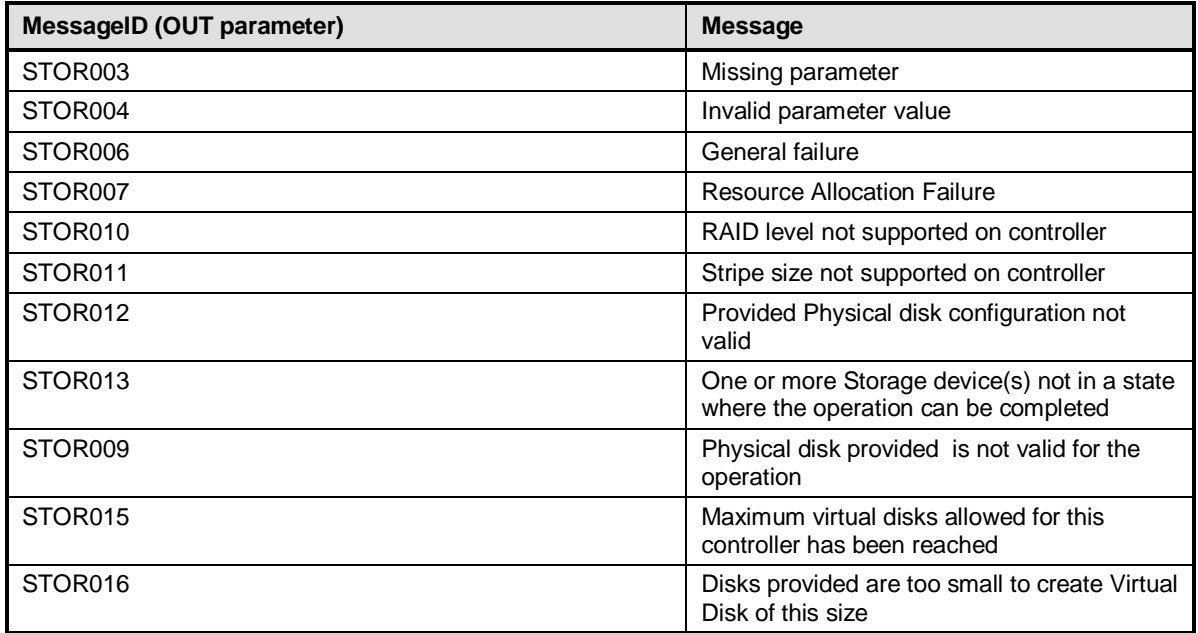

### **Table 16 – DCIM\_RAIDService.CreateVirtualDisk () Method: Parameters**

<span id="page-16-0"></span>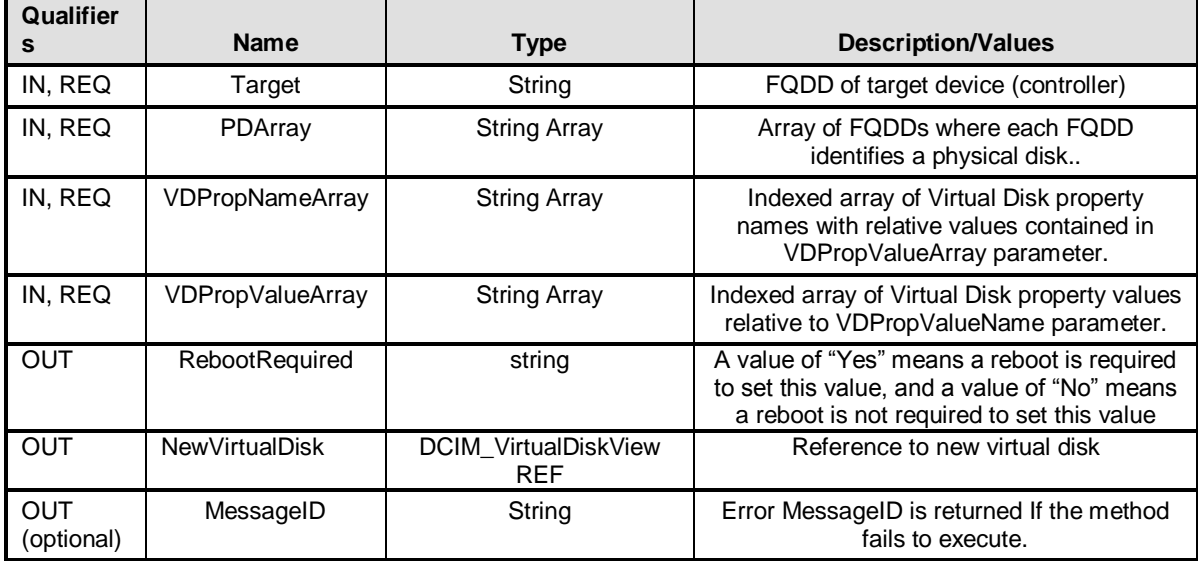

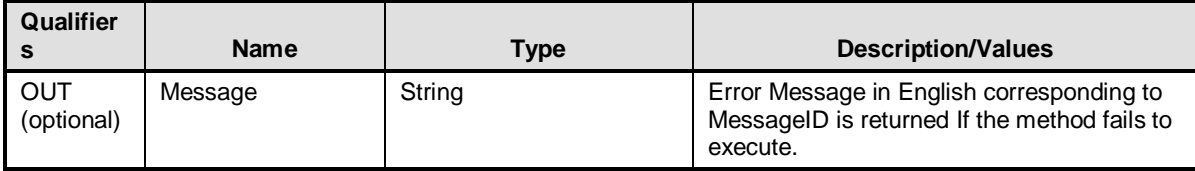

### <span id="page-17-1"></span>**8.6 Method: DCIM\_RAIDService.GetDHSDisks ()**

The GetDHSDisks () method is used to determine possible choices of drives to be a dedicated hotspare for the identified Virtual disk. GetDHSDisks() returns success if it has evaluated the physical disks for potential hot spares, the PDArray return list can be empty if no physical disks are suitable hot spares.

**Table 17 – DCIM\_RAIDService.GetDHSDisks () Method: Return Code Values**

| Value | <b>Description</b>                             |
|-------|------------------------------------------------|
|       | Request was successfully executed.             |
|       | Method is not supported in the implementation. |
|       | Error occurred                                 |

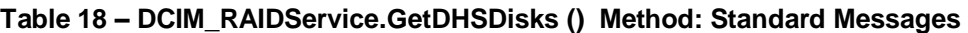

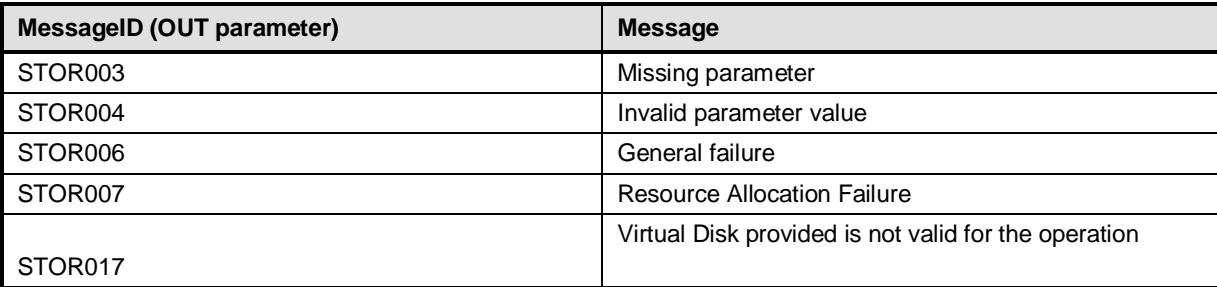

**Table 19 – DCIM\_RAIDService.GetDHSDisks () Method: Parameters**

<span id="page-17-0"></span>

| <b>Qualifiers</b> | <b>Name</b> | Type                | <b>Description/Values</b>                                                                            |
|-------------------|-------------|---------------------|----------------------------------------------------------------------------------------------------|
| IN, REQ           | Target      | String              | FQDD of target device (Virtual disk)                                                                 |
| OUT               | PDArray     | <b>String Array</b> | Array of FQDDs where each identifies a<br>physical disk                                              |
| OUT<br>(optional) | MessageID   | String              | Error MessageID is returned If the method<br>fails to execute                                        |
| OUT<br>(optional) | Message     | String              | Error Message in English corresponding to<br>MessageID is returned If the method fails to<br>execute |

### <span id="page-17-2"></span>**8.7 Method: DCIM\_RAIDService.GetRAIDLevels ()**

The GetRAIDLevels() method is used to determine possible choices RAID Levels to create virtual disks. If the list of Physical disks is not provided, this method will operate on all connected disks.

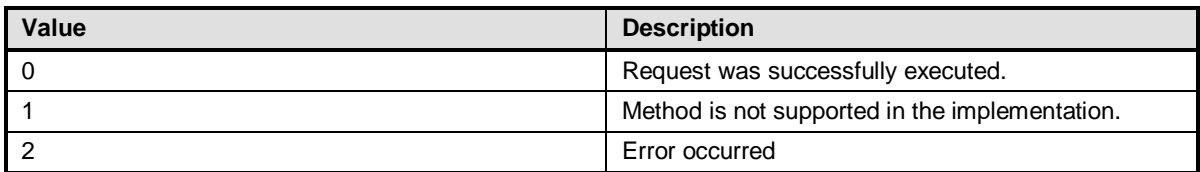

#### **Table 20 – DCIM\_RAIDService.GetRAIDLevels () Method: Return Code Values**

#### **Table 21 – DCIM\_RAIDService.GetRAIDLevels () Method: Standard Messages**

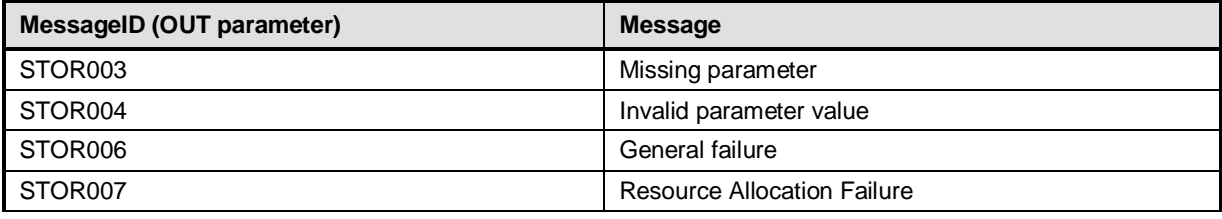

#### **Table 22 – DCIM\_RAIDService.GetRAIDLevels () Method: Parameters**

<span id="page-18-0"></span>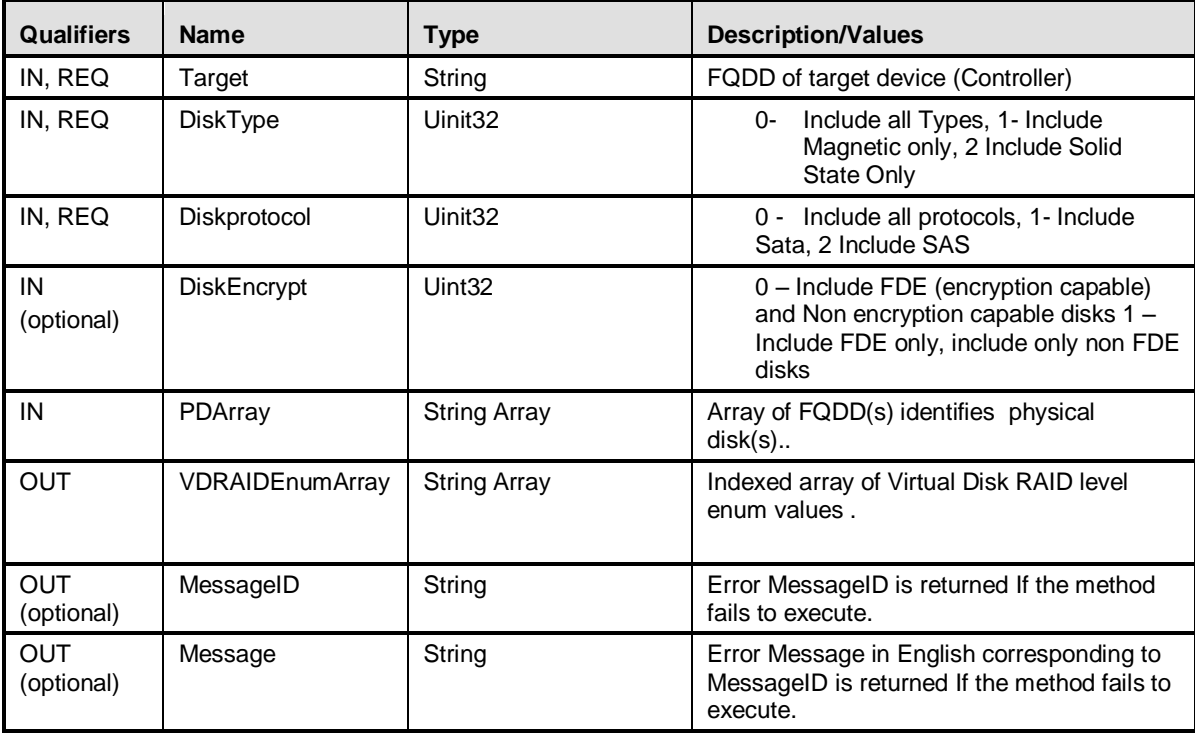

[Implementation Note: Supported methods include the following:

### <span id="page-18-1"></span>**8.8 Method: DCIM\_RAIDService.GetAvailableDisks ()**

The GetAvailableDisks () method is used to determine possible choices of drives to create virtual disks.

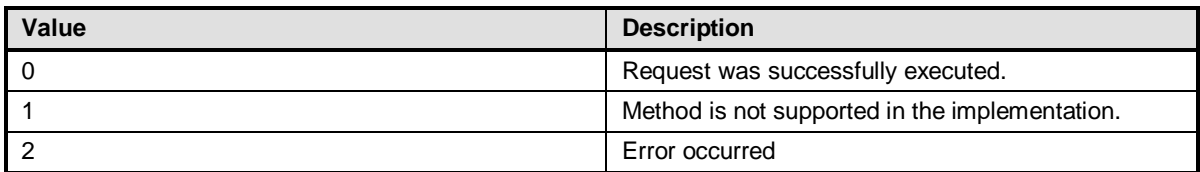

#### **Table 23 – DCIM\_RAIDService.GetAvailableDisks () Method: Return Code Values**

#### **Table 24 – DCIM\_RAIDService.GetAvailableDisks () Method: Standard Messages**

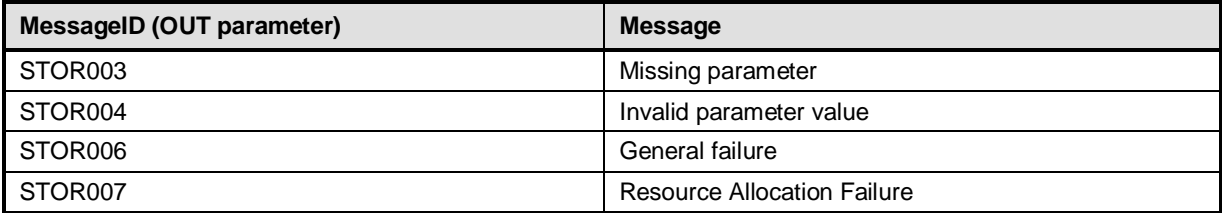

#### **Table 25 – DCIM\_RAIDService.GetAvailableDisks () Method: Parameters**

<span id="page-19-0"></span>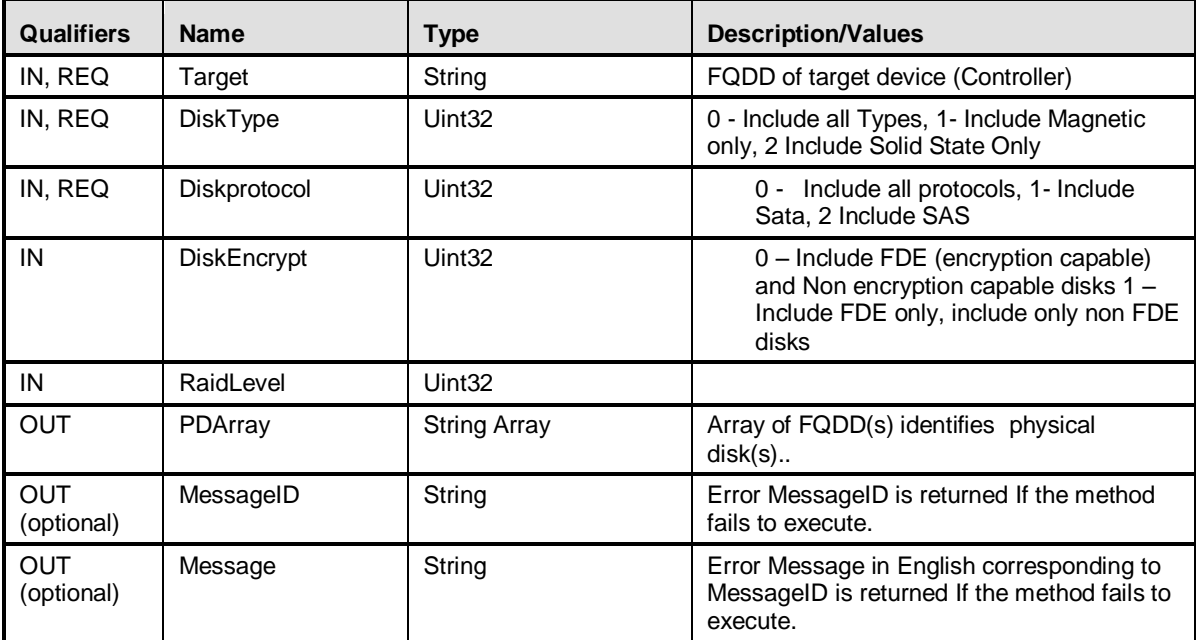

### <span id="page-19-1"></span>**8.9 Method: DCIM\_RAIDService.CheckVDValues ()**

The CheckVDValues() method is used to determine possible sizes of Virtual disk as well default settings, given a RAID level and set of disks. The VDPropArray is filled in with Size and other values for a successful execution of the method. If the SpanDepth is not provided a default value of 2 will be used for RAID levels 10, 50 and 60. For certain numbers of disks, such as nine or fifteen, it may be necessary for the user to provide another SpanDepth.

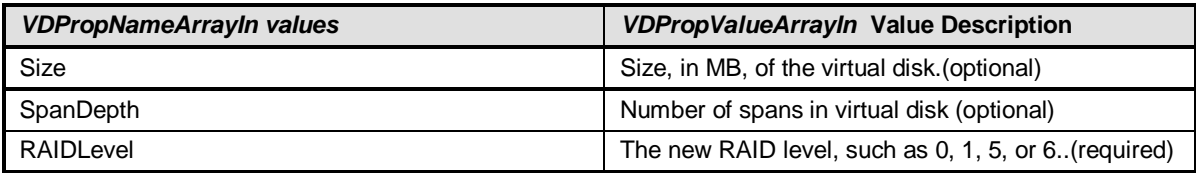

#### **Table 26 – DCIM\_RAIDService.CheckVDValues() Method:**

#### **Table 27 – DCIM\_RAIDService.CheckVDValues() Method:**

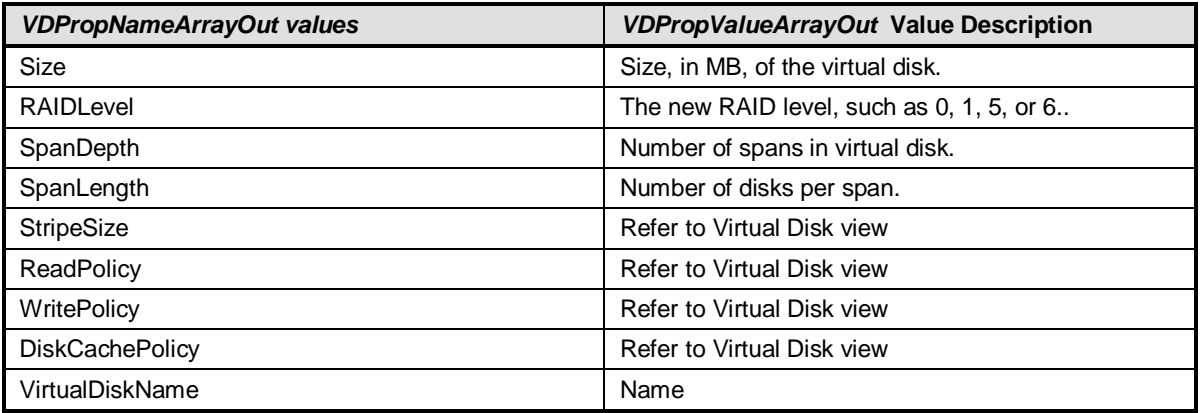

]

**Table 28 -- DCIM\_RAIDService.CheckVDValues () Method: Return Code Values**

| Value | <b>Description</b>                             |
|-------|------------------------------------------------|
|       | Request was successfully executed.             |
|       | Method is not supported in the implementation. |
|       | Error occurred                                 |

#### **Table 29 – DCIM\_RAIDService.CheckVDValues () Method: Standard Messages**

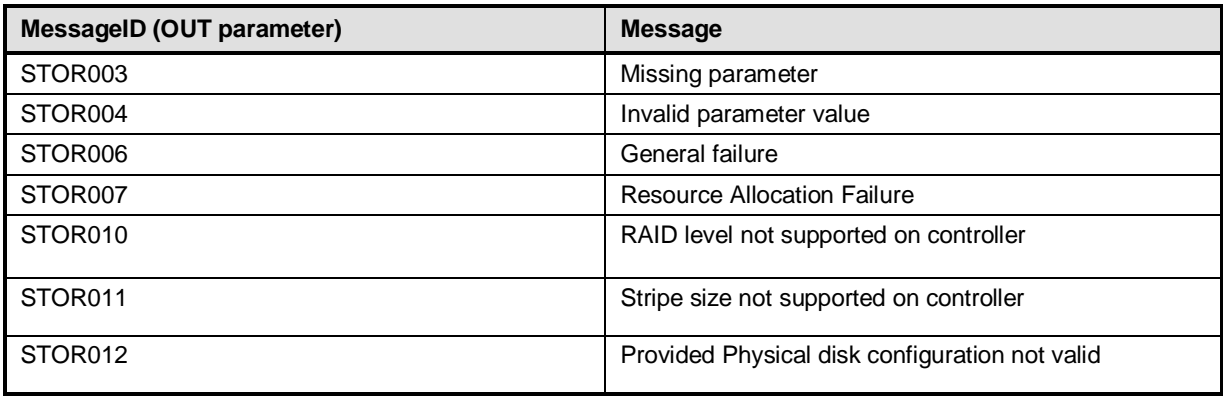

<span id="page-21-0"></span>

| <b>Qualifiers</b>        | <b>Name</b>        | <b>Type</b>         | <b>Description/Values</b>                                                                                        |
|--------------------------|--------------------|---------------------|----------------------------------------------------------------------------------------------------|
| IN, REQ                  | Target             | String              | FQDD of target device (Controller)                                                                               |
| IN, REQ                  | PDArray            | <b>String Array</b> | Array of FQDD(s) identifies physical disk(s).                                                                    |
| IN, REQ                  | VDPropNameArrayIn  | <b>String Array</b> | Indexed array of Virtual Disk property<br>names with relative values contained in<br>VDPropValueArray parameter. |
| IN, REQ                  | VDPropValueArrayIn | <b>String Array</b> | Indexed array of Virtual Disk property values<br>relative to VDPropValueName parameter.                          |
| <b>OUT</b>               | VDPropNameArray    | <b>String Array</b> | Indexed array of Virtual Disk property<br>names with relative values contained in<br>VDPropValueArray parameter. |
| <b>OUT</b>               | VDPropValueArray   | <b>String Array</b> | Indexed array of Virtual Disk property values<br>relative to VDPropValueName parameter.                          |
| <b>OUT</b><br>(optional) | MessageID          | String              | Error MessageID is returned If the method<br>fails to execute.                                                   |
| <b>OUT</b><br>(optional) | Message            | String              | Error Message in English corresponding to<br>MessageID is returned If the method fails to<br>execute.            |

**Table 30 – DCIM\_RAIDService.CheckVDValues () Method: Parameters**

### <span id="page-21-1"></span>**8.10 Method: DCIM\_RAIDService.SetControllerKey ()**

The SetControllerKey() method sets the key on controllers that support encryption of the drives.

**Table 31 – DCIM\_RAIDService.SetControllerKey () Method: Return Code Values**

| Value | <b>Description</b>                             |
|-------|------------------------------------------------|
|       | Request was successfully executed.             |
|       | Method is not supported in the implementation. |
|       | Error occurred                                 |

**Table 32 – DCIM\_RAIDService.SetControllerKey () Method: Standard Messages**

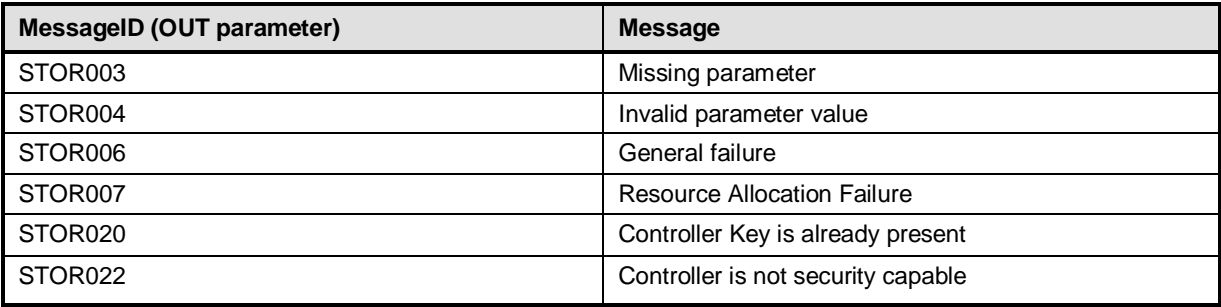

<span id="page-22-0"></span>

| Qualifiers               | <b>Name</b>    | <b>Type</b> | <b>Description/Values</b>                                                                                                    |
|--------------------------|----------------|-------------|----------------------------------------------------------------------------------------------------|
| IN, REQ                  | Target         | String      | FQDD of target device (Controller)                                                                                                    |
| IN, REQ                  | Key            | String      | Key-Passcode                                                                                                    |
| IN, REQ                  | Kevid          | String      | Key Identifier- Describes Key                                                                                                    |
| OUT                      | RebootRequired | string      | A value of "Yes" means a reboot is required<br>to set this value, and a value of "No" means<br>a reboot is not required to set this value |
| <b>OUT</b><br>(optional) | MessageID      | String      | Error MessageID is returned If the method<br>fails to execute.                                                                            |
| OUT<br>(optional)        | Message        | String      | Error Message in English corresponding to<br>MessageID is returned If the method fails to<br>execute.                                     |

**Table 33 – DCIM\_RAIDService.SetControllerKey () Method: Parameters**

### <span id="page-22-2"></span>**8.11 Method: DCIM\_RAIDService.LockVirtualDisk ()**

The LockVirtualDisk() method encrypts the virtual disk.

#### **Table 34 – DCIM\_RAIDService.LockVirtualDisk () Method: Return Code Values**

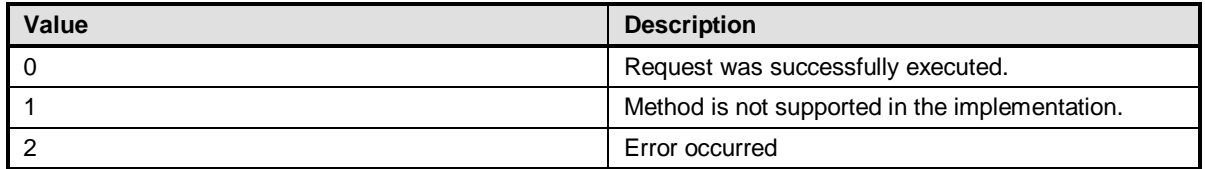

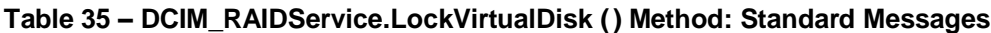

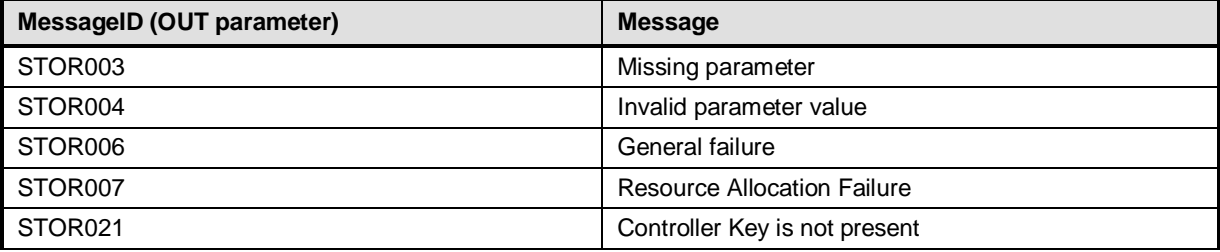

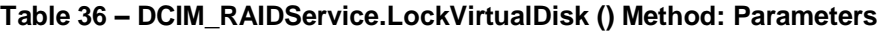

<span id="page-22-1"></span>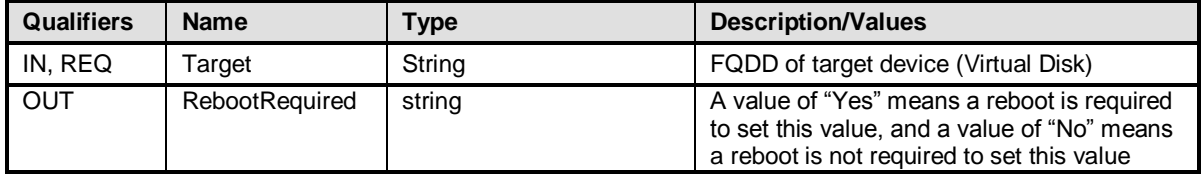

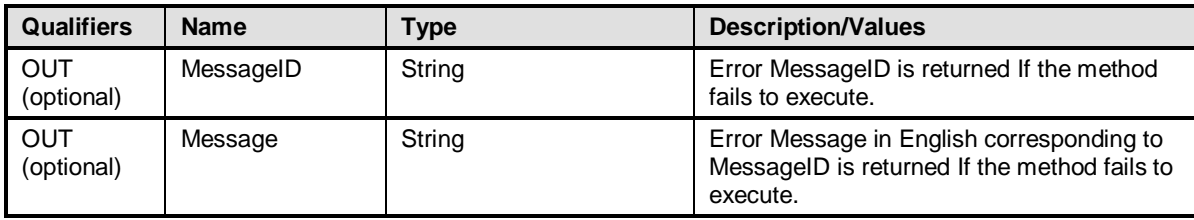

### <span id="page-23-0"></span>**8.12 Method: DCIM\_RAIDService.CreateTargetedConfigJob()**

The CreateTargetedConfigJob() method is used to apply the pending values set by previous RAIDService methods.

CreateTargetedConfigJob method supports the following optional input parameters

- 1. RebootJobType: when provided in the input parameters, creates a specific reboot job to "PowerCycle" or "Graceful Reboot without forced shutdown" or "Graceful Reboot with forced shutdown". This parameter only creates the RebootJob and does not schedule it.
- 2. ScheduledStartTime: When provided in the input parameters, schedules the "configuration job" and the optional "reboot job" at the specified start time. A special value of "TIME\_NOW" schedules the job(s) immediately.
- 3. UntilTime: This parameter has a dependency on "ScheduledStartTime", together "ScheduledStartTime" and "UntilTime" define a time window for scheduling the job(s). Once scheduled, jobs will be executed within the time window.

If CreateTargetedConfigJob method is executed without the 3 optional parameters discussed above, then configuration job is created but not scheduled. However, this configuration job can be scheduled later using the DCIM\_JobService.SetupJobQueue () method from the "Job Control Profile". DCIM\_JobService.SetupJobQueue () can be executed to schedule several configuration jobs including the reboot job. Refer to "Job Control Profile" for more details.

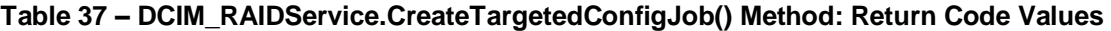

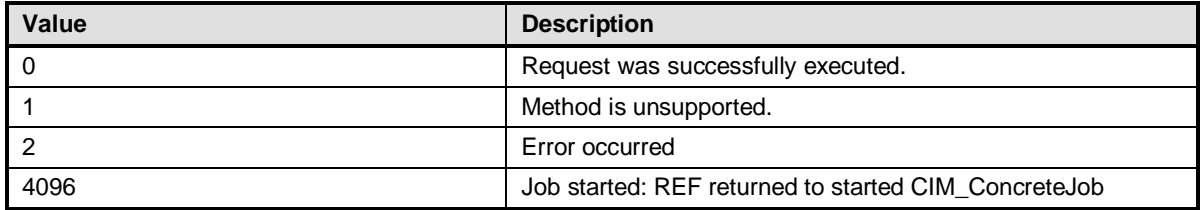

#### **Table 38 – DCIM\_RAIDService.CreateTargetedConfigJob() Method: Standard Messages**

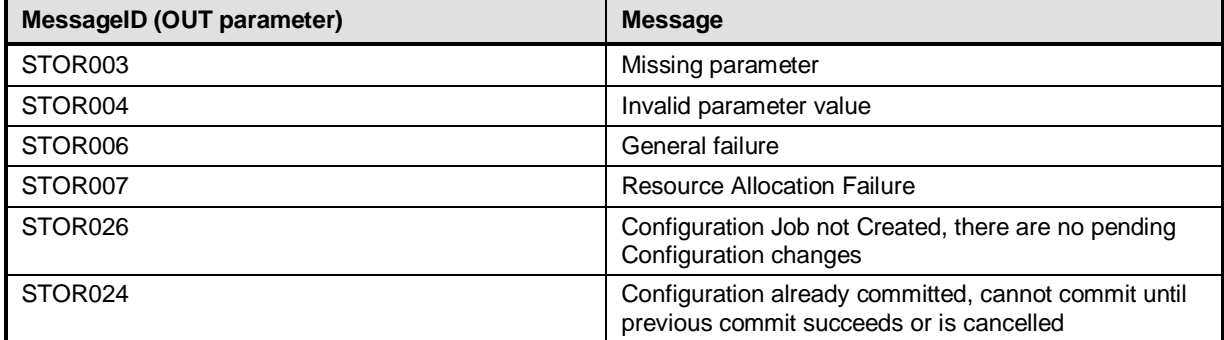

| MessageID (OUT parameter) | <b>Message</b>                                               |
|---------------------------|--------------------------------------------------------------|
| STOR023                   | Configuration already committed, cannot set<br>configuration |

**Table 39 – DCIM\_RAIDService.CreateTargetedConfigJob() Method: Parameters**

<span id="page-24-0"></span>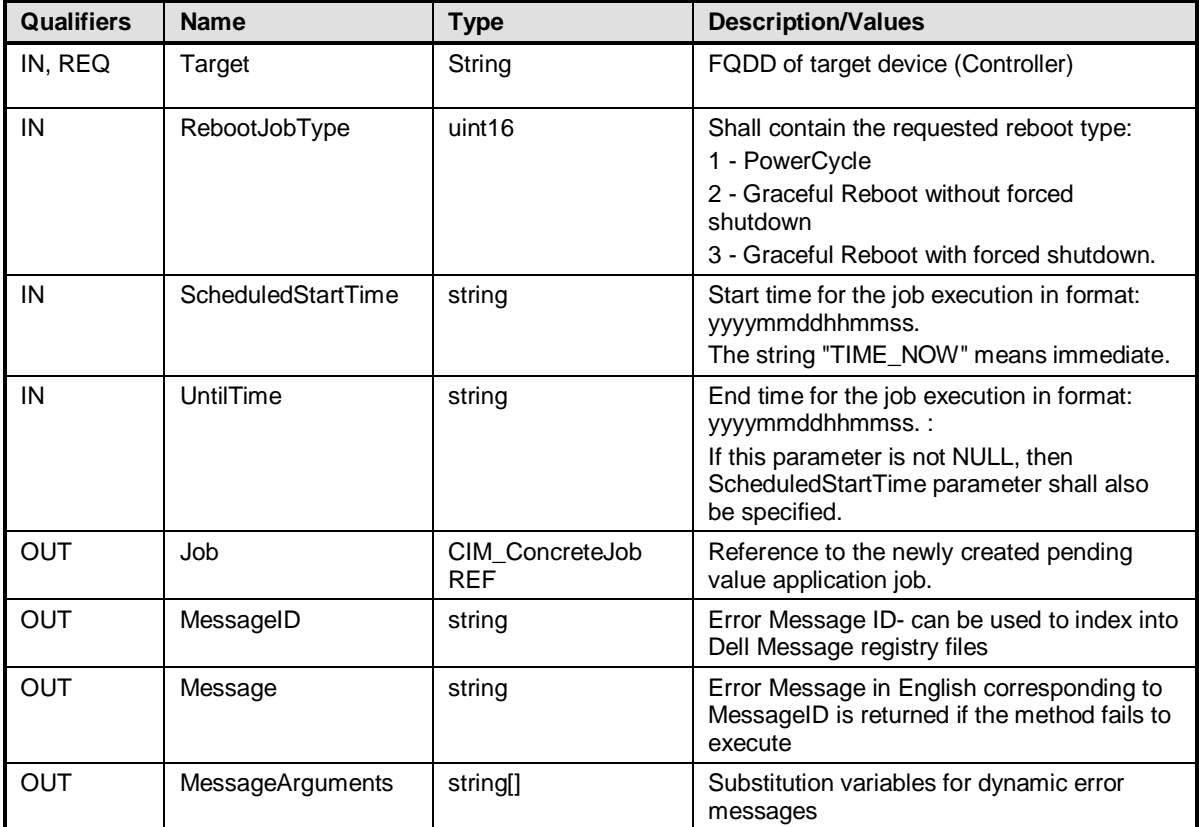

### **8.13 Method: DCIM\_RAIDService.DeletePendingConfiguration ()**

The DeletePendingConfiguration() method cancels the pending configuration changes made before the configuration job is created with CreateTargetedConfigJob(). This method only operates on the pending changes prior to CreateTargetedConfigJob() being called. After the Configuration job is created the pending changes can only be canceled by calling CancelJob() in the Job Control profile.

#### <span id="page-24-1"></span>**Table 40 – DCIM\_RAIDService.DeletePendingConfiguration () Method: Return Code Values**

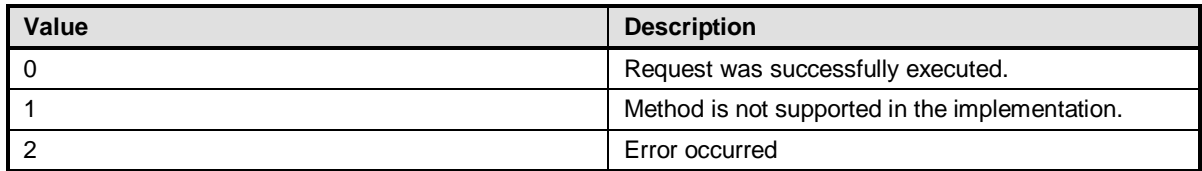

### **Table 41 – DCIM\_RAIDService.DeletePendingConfiguration () Method: Standard Messages**

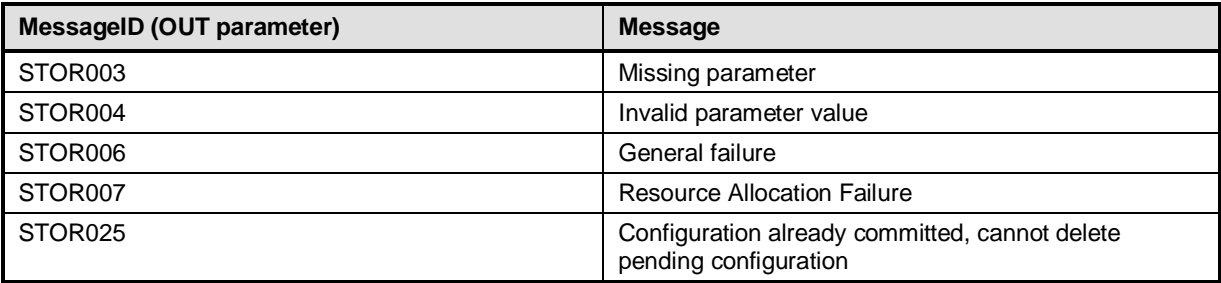

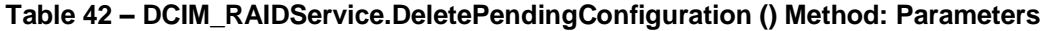

<span id="page-25-0"></span>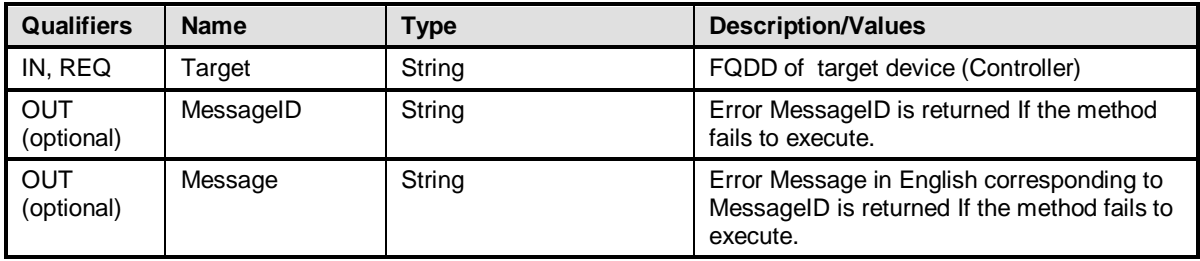

### <span id="page-26-0"></span>**8.14 Profile Conventions for Operations**

Support for operations for each profile class (including associations) is specified in the following subclauses. Each subclause includes either the statement "All operations in the default list in section [8.14](#page-26-0) are supported as described by DSP0200 version 1.2" or a table listing all of the operations that are not supported by this profile or where the profile requires behavior other than that described by DSP0200.

The default list of operations is as follows:

- GetInstance
- **EnumerateInstances**
- EnumerateInstanceNames
- Associators
- AssociatorNames
- References
- ReferenceNames

A compliant implementation shall support all of the operations in the default list for each class, unless the "Requirement" column states something other than *Mandatory*.

### **9 Use Cases**

This section contains use cases for the Dell RAID Profile.

Note that URIs in this section are in form of WBEM URIs for WinRM $^{\circ}$ .

### **9.1 Discovery of RAID profile support**

Use one of the two procedures below to confirm the existence of RAID profile support

A) GET the *DCIM\_LCRegisteredProfile* instance using an *InstanceID* of DCIM:SimpleRAID:1.0.0. See section [3.6](#page-6-0) for a definition of GET.

Instance URI:

```
http://schemas.dmtf.org/wbem/wscim/1/cim-
schema/2/DCIM_LCRegisteredProfile?_cimnamespace=root/interop+InstanceID=DCIM:Simple
RAID:1.0.0
```
Results for the *InstanceID* of DCIM:SimpleRAID:1.0.0 shown below. If no instance is returned, the profile is not supported.

> *DCIM\_LCRegisteredProfile AdvertiseTypeDescriptions = WS-Identify, Interop Namespace AdvertiseTypes = 1, 1 InstanceID = DCIM:SimpleRAID:1.0.0 OtherRegisteredOrganization = DCIM RegisteredName = Simple RAID RegisteredOrganization = 1*

#### *RegisteredVersion = 1.0.0*

B) ENUMERATE the *CIM\_RegisteredProfile* class. See section [3.5](#page-6-1) for a definition of ENUMERATE .

Class URI:

[http://schemas.dmtf.org/wbem/wscim/1/cim](http://schemas.dmtf.org/wbem/wscim/1/cim-schema/2/CIM_RegisteredProfile?__cimnamespace=root/interop)schema/2/CIM\_RegisteredProfile? cimnamespace=root/interop

Then query the result for the following properties:

*RegisteredName = Simple RAID, OtherRegisteredOrganization = DCIM, RegisteredVersion = 1.0.0*

#### **9.2 Inventory of RAID controllers in system**

ENUMERATE the *DCIM\_ControllerView* class to view all available instances of the class

Class URI:

[http://schemas.dmtf.org/wbem/wscim/1/cim](http://schemas.dmtf.org/wbem/wscim/1/cim-schema/2/DCIM_ControllerView?__cimnamespace=root/dcim)schema/2/DCIM\_ControllerView? cimnamespace=root/dcim

The instance information of all available RAID controllers will be returned

#### **9.3 Get the first RAID controller's information**

The URI for getting particular instance information is deterministic (i.e the *InstanceID* will be unique for each instance)

For the first RAID in the system, the instance URI will be:

[http://schemas.dmtf.org/wbem/wscim/1/cim](http://schemas.dmtf.org/wbem/wscim/1/cim-schema/2/DCIM_ControllerView?__cimnamespace=root/dcim+InstanceID=RAID.Integrated.1-1)[schema/2/DCIM\\_ControllerView?\\_\\_cimnamespace=root/dcim+InstanceID=RAID.Integrated.1-1](http://schemas.dmtf.org/wbem/wscim/1/cim-schema/2/DCIM_ControllerView?__cimnamespace=root/dcim+InstanceID=RAID.Integrated.1-1)

The instance of *DCIM\_ControllerView* that contains the information on the first RAID controller will be returned

#### **9.4 Inventory of virtual disks in system**

ENUMERATE the *DCIM\_VirtualDiskView* class to view all available instances of the class

Class URI:

[http://schemas.dmtf.org/wbem/wscim/1/cim](http://schemas.dmtf.org/wbem/wscim/1/cim-schema/2/DCIM_VirtualDiskView?__cimnamespace=root/dcim)[schema/2/DCIM\\_VirtualDiskView?\\_\\_cimnamespace=root/dcim](http://schemas.dmtf.org/wbem/wscim/1/cim-schema/2/DCIM_VirtualDiskView?__cimnamespace=root/dcim)

The instance information of all available virtual disks will be returned

#### **9.5 Inventory of physical disks in system**

ENUMERATE the *DCIM\_PhysicalDiskView* class to view all available instances of the class

Class URI:

[http://schemas.dmtf.org/wbem/wscim/1/cim](http://schemas.dmtf.org/wbem/wscim/1/cim-schema/2/DCIM_PhysicalDiskView?__cimnamespace=root/dcim)schema/2/DCIM\_PhysicalDiskView? cimnamespace=root/dcim

The instance information of all available physical disks will be returned

### **9.6 Apply pending values for a particular RAID configuration**

- A) To invoke the CreateTargetedConfigJob() method, construct input parameters per [Table 39](#page-24-0) and use the RAID FQDD from section **Error! Reference source not found.**
- B) INVOKE CreateTargetedConfigJob() method

Class URI:

[http://schemas.dmtf.org/wbem/wscim/1/cim](http://schemas.dmtf.org/wbem/wscim/1/cim-schema/2/root/dcim/DCIM_RAIDService?SystemCreationClassName=DCIM_ComputerSystem+CreationClassName=DCIM_RAIDService+SystemName=DCIM:ComputerSystem+Name=DCIM:RAIDService)[schema/2/root/dcim/DCIM\\_RAIDService?SystemCreationClassName=DCIM\\_ComputerS](http://schemas.dmtf.org/wbem/wscim/1/cim-schema/2/root/dcim/DCIM_RAIDService?SystemCreationClassName=DCIM_ComputerSystem+CreationClassName=DCIM_RAIDService+SystemName=DCIM:ComputerSystem+Name=DCIM:RAIDService) [ystem+CreationClassName=DCIM\\_RAIDService+SystemName=DCIM:ComputerSystem](http://schemas.dmtf.org/wbem/wscim/1/cim-schema/2/root/dcim/DCIM_RAIDService?SystemCreationClassName=DCIM_ComputerSystem+CreationClassName=DCIM_RAIDService+SystemName=DCIM:ComputerSystem+Name=DCIM:RAIDService) [+Name=DCIM:RAIDService](http://schemas.dmtf.org/wbem/wscim/1/cim-schema/2/root/dcim/DCIM_RAIDService?SystemCreationClassName=DCIM_ComputerSystem+CreationClassName=DCIM_RAIDService+SystemName=DCIM:ComputerSystem+Name=DCIM:RAIDService) 

- C) Allow several minutes for the UEFI to execute the SSIB task, which will be followed by a reboot of the system
- D) Query the status of the *jobID* output using the job control profile methods

### **9.7 Delete pending values for a particular RAID configuration**

- A) To invoke the DeletePendingConfiguration() method, construct input parameters per [Table](#page-25-0)  [42](#page-25-0) and use the RAID FQDD from section **Error! Reference source not found.**
- B) INVOKE DeletePendingConfiguration() method

Class URI:

[http://schemas.dmtf.org/wbem/wscim/1/cim](http://schemas.dmtf.org/wbem/wscim/1/cim-schema/2/root/dcim/DCIM_RAIDService?SystemCreationClassName=DCIM_ComputerSystem+CreationClassName=DCIM_RAIDService+SystemName=DCIM:ComputerSystem+Name=DCIM:RAIDService)[schema/2/root/dcim/DCIM\\_RAIDService?SystemCreationClassName=DCIM\\_ComputerS](http://schemas.dmtf.org/wbem/wscim/1/cim-schema/2/root/dcim/DCIM_RAIDService?SystemCreationClassName=DCIM_ComputerSystem+CreationClassName=DCIM_RAIDService+SystemName=DCIM:ComputerSystem+Name=DCIM:RAIDService) [ystem+CreationClassName=DCIM\\_RAIDService+SystemName=DCIM:ComputerSystem](http://schemas.dmtf.org/wbem/wscim/1/cim-schema/2/root/dcim/DCIM_RAIDService?SystemCreationClassName=DCIM_ComputerSystem+CreationClassName=DCIM_RAIDService+SystemName=DCIM:ComputerSystem+Name=DCIM:RAIDService) [+Name=DCIM:RAIDService](http://schemas.dmtf.org/wbem/wscim/1/cim-schema/2/root/dcim/DCIM_RAIDService?SystemCreationClassName=DCIM_ComputerSystem+CreationClassName=DCIM_RAIDService+SystemName=DCIM:ComputerSystem+Name=DCIM:RAIDService) 

C) If the return parameters indicate success**,** per [Table](#page-24-1) 40, no further action necessary

#### **9.8 Clear old configuration from newly added hard drives**

- A) To invoke the ClearForeignConfig() method, construct input parameters per [Table 10](#page-14-0) and use the particular RAID"s FQDD
- B) INVOKE ClearForeignConfig() method

Class URI:

[http://schemas.dmtf.org/wbem/wscim/1/cim](http://schemas.dmtf.org/wbem/wscim/1/cim-schema/2/root/dcim/DCIM_RAIDService?SystemCreationClassName=DCIM_ComputerSystem+CreationClassName=DCIM_RAIDService+SystemName=DCIM:ComputerSystem+Name=DCIM:RAIDService)[schema/2/root/dcim/DCIM\\_RAIDService?SystemCreationClassName=DCIM\\_ComputerS](http://schemas.dmtf.org/wbem/wscim/1/cim-schema/2/root/dcim/DCIM_RAIDService?SystemCreationClassName=DCIM_ComputerSystem+CreationClassName=DCIM_RAIDService+SystemName=DCIM:ComputerSystem+Name=DCIM:RAIDService) [ystem+CreationClassName=DCIM\\_RAIDService+SystemName=DCIM:ComputerSystem](http://schemas.dmtf.org/wbem/wscim/1/cim-schema/2/root/dcim/DCIM_RAIDService?SystemCreationClassName=DCIM_ComputerSystem+CreationClassName=DCIM_RAIDService+SystemName=DCIM:ComputerSystem+Name=DCIM:RAIDService) [+Name=DCIM:RAIDService](http://schemas.dmtf.org/wbem/wscim/1/cim-schema/2/root/dcim/DCIM_RAIDService?SystemCreationClassName=DCIM_ComputerSystem+CreationClassName=DCIM_RAIDService+SystemName=DCIM:ComputerSystem+Name=DCIM:RAIDService) 

C) If return message indicates success per [Table 8,](#page-14-1) no further action necessary

### **9.9 Determine available RAID configurations for a given set of disks**

- A) To invoke the GetRAIDLevels() method, construct input parameters per [Table 22](#page-18-0) and use the desired RAID FQDDs from Section **Error! Reference source not found.**
- B) INVOKE GetRAIDLevels() method

Class URI:

[http://schemas.dmtf.org/wbem/wscim/1/cim](http://schemas.dmtf.org/wbem/wscim/1/cim-schema/2/root/dcim/DCIM_RAIDService?SystemCreationClassName=DCIM_ComputerSystem+CreationClassName=DCIM_RAIDService+SystemName=DCIM:ComputerSystem+Name=DCIM:RAIDService)[schema/2/root/dcim/DCIM\\_RAIDService?SystemCreationClassName=DCIM\\_ComputerS](http://schemas.dmtf.org/wbem/wscim/1/cim-schema/2/root/dcim/DCIM_RAIDService?SystemCreationClassName=DCIM_ComputerSystem+CreationClassName=DCIM_RAIDService+SystemName=DCIM:ComputerSystem+Name=DCIM:RAIDService) [ystem+CreationClassName=DCIM\\_RAIDService+SystemName=DCIM:ComputerSystem](http://schemas.dmtf.org/wbem/wscim/1/cim-schema/2/root/dcim/DCIM_RAIDService?SystemCreationClassName=DCIM_ComputerSystem+CreationClassName=DCIM_RAIDService+SystemName=DCIM:ComputerSystem+Name=DCIM:RAIDService) [+Name=DCIM:RAIDService](http://schemas.dmtf.org/wbem/wscim/1/cim-schema/2/root/dcim/DCIM_RAIDService?SystemCreationClassName=DCIM_ComputerSystem+CreationClassName=DCIM_RAIDService+SystemName=DCIM:ComputerSystem+Name=DCIM:RAIDService) 

C) The output will contain the available RAID level configurations for the given physical disk selection

### **9.10 Determine available physical disks for a given RAID configuration**

- A) To invoke the GetAvailableDisks() method, construct input parameters per [Table 25](#page-19-0) and use the desired RAID FQDDs from Section **Error! Reference source not found.**
- B) INVOKE GetAvailableDisks() method

Class URI:

[http://schemas.dmtf.org/wbem/wscim/1/cim](http://schemas.dmtf.org/wbem/wscim/1/cim-schema/2/root/dcim/DCIM_RAIDService?SystemCreationClassName=DCIM_ComputerSystem+CreationClassName=DCIM_RAIDService+SystemName=DCIM:ComputerSystem+Name=DCIM:RAIDService)[schema/2/root/dcim/DCIM\\_RAIDService?SystemCreationClassName=DCIM\\_ComputerS](http://schemas.dmtf.org/wbem/wscim/1/cim-schema/2/root/dcim/DCIM_RAIDService?SystemCreationClassName=DCIM_ComputerSystem+CreationClassName=DCIM_RAIDService+SystemName=DCIM:ComputerSystem+Name=DCIM:RAIDService) [ystem+CreationClassName=DCIM\\_RAIDService+SystemName=DCIM:ComputerSystem](http://schemas.dmtf.org/wbem/wscim/1/cim-schema/2/root/dcim/DCIM_RAIDService?SystemCreationClassName=DCIM_ComputerSystem+CreationClassName=DCIM_RAIDService+SystemName=DCIM:ComputerSystem+Name=DCIM:RAIDService) [+Name=DCIM:RAIDService](http://schemas.dmtf.org/wbem/wscim/1/cim-schema/2/root/dcim/DCIM_RAIDService?SystemCreationClassName=DCIM_ComputerSystem+CreationClassName=DCIM_RAIDService+SystemName=DCIM:ComputerSystem+Name=DCIM:RAIDService) 

C) The output will contain the available physical disks for the given RAID level

#### **9.11 Check available virtual disk parameters for a given RAID level and set of physical disks**

- A) To invoke the CheckVDValues() method, construct input parameters per [Table 30](#page-21-0) and using physical disk FQDDs from Section **Error! Reference source not found.** and a RAID level rom Section **Error! Reference source not found.**
- B) INVOKE CheckVDValues() method

Class URI:

[http://schemas.dmtf.org/wbem/wscim/1/cim](http://schemas.dmtf.org/wbem/wscim/1/cim-schema/2/root/dcim/DCIM_RAIDService?SystemCreationClassName=DCIM_ComputerSystem+CreationClassName=DCIM_RAIDService+SystemName=DCIM:ComputerSystem+Name=DCIM:RAIDService)[schema/2/root/dcim/DCIM\\_RAIDService?SystemCreationClassName=DCIM\\_ComputerS](http://schemas.dmtf.org/wbem/wscim/1/cim-schema/2/root/dcim/DCIM_RAIDService?SystemCreationClassName=DCIM_ComputerSystem+CreationClassName=DCIM_RAIDService+SystemName=DCIM:ComputerSystem+Name=DCIM:RAIDService) [ystem+CreationClassName=DCIM\\_RAIDService+SystemName=DCIM:ComputerSystem](http://schemas.dmtf.org/wbem/wscim/1/cim-schema/2/root/dcim/DCIM_RAIDService?SystemCreationClassName=DCIM_ComputerSystem+CreationClassName=DCIM_RAIDService+SystemName=DCIM:ComputerSystem+Name=DCIM:RAIDService) [+Name=DCIM:RAIDService](http://schemas.dmtf.org/wbem/wscim/1/cim-schema/2/root/dcim/DCIM_RAIDService?SystemCreationClassName=DCIM_ComputerSystem+CreationClassName=DCIM_RAIDService+SystemName=DCIM:ComputerSystem+Name=DCIM:RAIDService) 

C) The output will contain the available sizes and default values for the given RAID level and set of physical disks

### **9.12 Create a virtual disk on the system**

A) Determine applicable RAID configuration from Section **Error! Reference source not found.**

- B) Select physical disks for RAID configuration from Section **Error! Reference source not found.**
- C) Check available sizes and default virtual disk parameters in Section **Error! Reference ource not found.**
- D) To invoke the createVirtualDisk() method, construct input parameters per [Table 16](#page-16-0) and use the particular RAID FQDDs from Section **Error! Reference source not found.**
- E) INVOKE createVirtualDisk() method

Class URI:

[http://schemas.dmtf.org/wbem/wscim/1/cim](http://schemas.dmtf.org/wbem/wscim/1/cim-schema/2/root/dcim/DCIM_RAIDService?SystemCreationClassName=DCIM_ComputerSystem+CreationClassName=DCIM_RAIDService+SystemName=DCIM:ComputerSystem+Name=DCIM:RAIDService)[schema/2/root/dcim/DCIM\\_RAIDService?SystemCreationClassName=DCIM\\_ComputerS](http://schemas.dmtf.org/wbem/wscim/1/cim-schema/2/root/dcim/DCIM_RAIDService?SystemCreationClassName=DCIM_ComputerSystem+CreationClassName=DCIM_RAIDService+SystemName=DCIM:ComputerSystem+Name=DCIM:RAIDService) [ystem+CreationClassName=DCIM\\_RAIDService+SystemName=DCIM:ComputerSystem](http://schemas.dmtf.org/wbem/wscim/1/cim-schema/2/root/dcim/DCIM_RAIDService?SystemCreationClassName=DCIM_ComputerSystem+CreationClassName=DCIM_RAIDService+SystemName=DCIM:ComputerSystem+Name=DCIM:RAIDService) [+Name=DCIM:RAIDService](http://schemas.dmtf.org/wbem/wscim/1/cim-schema/2/root/dcim/DCIM_RAIDService?SystemCreationClassName=DCIM_ComputerSystem+CreationClassName=DCIM_RAIDService+SystemName=DCIM:ComputerSystem+Name=DCIM:RAIDService) 

- F) Examine output parameters per [Table 14](#page-16-1)
- G) Apply the pending values (Section **Error! Reference source not found.**) using the FQDD btained from Section **Error! Reference source not found.**
- H) Allow several minutes for the UEFI to execute the SSIB task, which will be followed by an automatic reboot of the system
- I) List virtual disk inventory, Section **Error! Reference source not found.**, to check the status f the creation of the new virtual disk

#### **9.13 Determine available physical disks to be used as a hotspare**

- A) To invoke the GetDHSDisks() method, construct input parameters pe[r Table 19](#page-17-0) and use the applicable RAID virtual disk FQDD from Section **Error! Reference source not found.**
- B) INVOKE GetDHSDisks() method

Class URI:

[http://schemas.dmtf.org/wbem/wscim/1/cim](http://schemas.dmtf.org/wbem/wscim/1/cim-schema/2/root/dcim/DCIM_RAIDService?SystemCreationClassName=DCIM_ComputerSystem+CreationClassName=DCIM_RAIDService+SystemName=DCIM:ComputerSystem+Name=DCIM:RAIDService)[schema/2/root/dcim/DCIM\\_RAIDService?SystemCreationClassName=DCIM\\_ComputerS](http://schemas.dmtf.org/wbem/wscim/1/cim-schema/2/root/dcim/DCIM_RAIDService?SystemCreationClassName=DCIM_ComputerSystem+CreationClassName=DCIM_RAIDService+SystemName=DCIM:ComputerSystem+Name=DCIM:RAIDService) [ystem+CreationClassName=DCIM\\_RAIDService+SystemName=DCIM:ComputerSystem](http://schemas.dmtf.org/wbem/wscim/1/cim-schema/2/root/dcim/DCIM_RAIDService?SystemCreationClassName=DCIM_ComputerSystem+CreationClassName=DCIM_RAIDService+SystemName=DCIM:ComputerSystem+Name=DCIM:RAIDService) [+Name=DCIM:RAIDService](http://schemas.dmtf.org/wbem/wscim/1/cim-schema/2/root/dcim/DCIM_RAIDService?SystemCreationClassName=DCIM_ComputerSystem+CreationClassName=DCIM_RAIDService+SystemName=DCIM:ComputerSystem+Name=DCIM:RAIDService) 

C) The output will contain the available physical disks for use as a hotspare

#### **9.14 Assign a physical disk as a hotspare**

- A) Confirm at least one virtual disk exists, see Section **Error! Reference source not found.**
- B) Determine potential physical disks to be used as a hotspare from Section **Error! Reference ource not found.**
- C) To invoke the AssignSpare() method, construct input parameters per [Table 4](#page-12-0) and use the particular RAID virtual disk FQDD from Section **Error! Reference source not found.**
- D) INVOKE AssignSpare() method

Class URI:

[http://schemas.dmtf.org/wbem/wscim/1/cim-](http://schemas.dmtf.org/wbem/wscim/1/cim-schema/2/root/dcim/DCIM_RAIDService?SystemCreationClassName=DCIM_ComputerSystem+CreationClassName=DCIM_RAIDService+SystemName=DCIM:ComputerSystem+Name=DCIM:RAIDService)

[schema/2/root/dcim/DCIM\\_RAIDService?SystemCreationClassName=DCIM\\_ComputerS](http://schemas.dmtf.org/wbem/wscim/1/cim-schema/2/root/dcim/DCIM_RAIDService?SystemCreationClassName=DCIM_ComputerSystem+CreationClassName=DCIM_RAIDService+SystemName=DCIM:ComputerSystem+Name=DCIM:RAIDService) [ystem+CreationClassName=DCIM\\_RAIDService+SystemName=DCIM:ComputerSystem](http://schemas.dmtf.org/wbem/wscim/1/cim-schema/2/root/dcim/DCIM_RAIDService?SystemCreationClassName=DCIM_ComputerSystem+CreationClassName=DCIM_RAIDService+SystemName=DCIM:ComputerSystem+Name=DCIM:RAIDService) [+Name=DCIM:RAIDService](http://schemas.dmtf.org/wbem/wscim/1/cim-schema/2/root/dcim/DCIM_RAIDService?SystemCreationClassName=DCIM_ComputerSystem+CreationClassName=DCIM_RAIDService+SystemName=DCIM:ComputerSystem+Name=DCIM:RAIDService) 

- E) Examine output parameters per [Table 2](#page-12-1)
- F) Apply the pending values (Section **Error! Reference source not found.**) using the FQDD btained from Section **Error! Reference source not found.**
- G) Allow several minutes for the UEFI to execute the SSIB task, which will be followed by an automatic reboot of the system
- H) Confirm the applicable physical disk is a hotspare by listing the physical disks, per Section **Error! Reference source not found.**, and checking that the *HotSpareStatus* attribute is set o "1"

#### **9.15 Delete a virtual disk from the system**

- A) To invoke the DeleteVirtualDisk() method, construct input parameters per [Table 12](#page-15-0) and use the particular RAID"s FQDD from Section **Error! Reference source not found.**
- B) INVOKE DeleteVirtualDisk () method

Class URI:

[http://schemas.dmtf.org/wbem/wscim/1/cim](http://schemas.dmtf.org/wbem/wscim/1/cim-schema/2/root/dcim/DCIM_RAIDService?SystemCreationClassName=DCIM_ComputerSystem+CreationClassName=DCIM_RAIDService+SystemName=DCIM:ComputerSystem+Name=DCIM:RAIDService)[schema/2/root/dcim/DCIM\\_RAIDService?SystemCreationClassName=DCIM\\_ComputerS](http://schemas.dmtf.org/wbem/wscim/1/cim-schema/2/root/dcim/DCIM_RAIDService?SystemCreationClassName=DCIM_ComputerSystem+CreationClassName=DCIM_RAIDService+SystemName=DCIM:ComputerSystem+Name=DCIM:RAIDService) [ystem+CreationClassName=DCIM\\_RAIDService+SystemName=DCIM:ComputerSystem](http://schemas.dmtf.org/wbem/wscim/1/cim-schema/2/root/dcim/DCIM_RAIDService?SystemCreationClassName=DCIM_ComputerSystem+CreationClassName=DCIM_RAIDService+SystemName=DCIM:ComputerSystem+Name=DCIM:RAIDService) [+Name=DCIM:RAIDService](http://schemas.dmtf.org/wbem/wscim/1/cim-schema/2/root/dcim/DCIM_RAIDService?SystemCreationClassName=DCIM_ComputerSystem+CreationClassName=DCIM_RAIDService+SystemName=DCIM:ComputerSystem+Name=DCIM:RAIDService) 

- C) Examine output parameters per [Table 11](#page-14-2)
- D) Apply the pending values (Section **Error! Reference source not found.**) using the FQDD btained from Section **Error! Reference source not found.**
- E) Allow several minutes for the UEFI to execute the SSIB task, which will be followed by an automatic reboot of the system
- F) Confirm successful execution of the method by listing the virtual disks, per Section **Error! eference source not found.**. The deleted virtual disk should not be displayed

#### **9.16 Delete all virtual disks and unassign all hotspares**

- A) To invoke the ResetConfig() method, construct input parameters per [Table 7](#page-13-0) and use the FQDD from Section **Error! Reference source not found.**
- B) INVOKE ResetConfig() method

Class URI:

[http://schemas.dmtf.org/wbem/wscim/1/cim](http://schemas.dmtf.org/wbem/wscim/1/cim-schema/2/root/dcim/DCIM_RAIDService?SystemCreationClassName=DCIM_ComputerSystem+CreationClassName=DCIM_RAIDService+SystemName=DCIM:ComputerSystem+Name=DCIM:RAIDService)[schema/2/root/dcim/DCIM\\_RAIDService?SystemCreationClassName=DCIM\\_ComputerS](http://schemas.dmtf.org/wbem/wscim/1/cim-schema/2/root/dcim/DCIM_RAIDService?SystemCreationClassName=DCIM_ComputerSystem+CreationClassName=DCIM_RAIDService+SystemName=DCIM:ComputerSystem+Name=DCIM:RAIDService) [ystem+CreationClassName=DCIM\\_RAIDService+SystemName=DCIM:ComputerSystem](http://schemas.dmtf.org/wbem/wscim/1/cim-schema/2/root/dcim/DCIM_RAIDService?SystemCreationClassName=DCIM_ComputerSystem+CreationClassName=DCIM_RAIDService+SystemName=DCIM:ComputerSystem+Name=DCIM:RAIDService) [+Name=DCIM:RAIDService](http://schemas.dmtf.org/wbem/wscim/1/cim-schema/2/root/dcim/DCIM_RAIDService?SystemCreationClassName=DCIM_ComputerSystem+CreationClassName=DCIM_RAIDService+SystemName=DCIM:ComputerSystem+Name=DCIM:RAIDService) 

- C) Examine output parameters per [Table 5](#page-13-1)
- D) Apply the pending values (Section **Error! Reference source not found.**) using the FQDD btained from Section **Error! Reference source not found.**
- E) Allow several minutes for the UEFI to execute the SSIB task, which will be followed by an automatic reboot of the system
- F) Confirm successful execution of the method by listing the virtual disks and physical disks, per Section **Error! Reference source not found.** and Section **Error! Reference source not und.**, respectively. No virtual disks should be displayed and all physical disk *HotSpareStatus* attributes should be set to "0"

#### **9.17 Encrypt a virtual disk**

- A) To invoke the SetControllerKey() method, construct input parameters per [Table 33](#page-22-0) and use the FQDD from Section **Error! Reference source not found.**
- B) INVOKE SetControllerKey() method

Class URI:

[http://schemas.dmtf.org/wbem/wscim/1/cim](http://schemas.dmtf.org/wbem/wscim/1/cim-schema/2/root/dcim/DCIM_RAIDService?SystemCreationClassName=DCIM_ComputerSystem+CreationClassName=DCIM_RAIDService+SystemName=DCIM:ComputerSystem+Name=DCIM:RAIDService)[schema/2/root/dcim/DCIM\\_RAIDService?SystemCreationClassName=DCIM\\_ComputerS](http://schemas.dmtf.org/wbem/wscim/1/cim-schema/2/root/dcim/DCIM_RAIDService?SystemCreationClassName=DCIM_ComputerSystem+CreationClassName=DCIM_RAIDService+SystemName=DCIM:ComputerSystem+Name=DCIM:RAIDService) [ystem+CreationClassName=DCIM\\_RAIDService+SystemName=DCIM:ComputerSystem](http://schemas.dmtf.org/wbem/wscim/1/cim-schema/2/root/dcim/DCIM_RAIDService?SystemCreationClassName=DCIM_ComputerSystem+CreationClassName=DCIM_RAIDService+SystemName=DCIM:ComputerSystem+Name=DCIM:RAIDService) [+Name=DCIM:RAIDService](http://schemas.dmtf.org/wbem/wscim/1/cim-schema/2/root/dcim/DCIM_RAIDService?SystemCreationClassName=DCIM_ComputerSystem+CreationClassName=DCIM_RAIDService+SystemName=DCIM:ComputerSystem+Name=DCIM:RAIDService) 

- C) To invoke the LockVirtualDisk() method, construct input parameters per [Table 36](#page-22-1) and use the virtual disk FQDD from Section **Error! Reference source not found.**
- D) INVOKE LockVirtualDisk() method

Class URI:

[http://schemas.dmtf.org/wbem/wscim/1/cim](http://schemas.dmtf.org/wbem/wscim/1/cim-schema/2/root/dcim/DCIM_RAIDService?SystemCreationClassName=DCIM_ComputerSystem+CreationClassName=DCIM_RAIDService+SystemName=DCIM:ComputerSystem+Name=DCIM:RAIDService)[schema/2/root/dcim/DCIM\\_RAIDService?SystemCreationClassName=DCIM\\_ComputerS](http://schemas.dmtf.org/wbem/wscim/1/cim-schema/2/root/dcim/DCIM_RAIDService?SystemCreationClassName=DCIM_ComputerSystem+CreationClassName=DCIM_RAIDService+SystemName=DCIM:ComputerSystem+Name=DCIM:RAIDService) [ystem+CreationClassName=DCIM\\_RAIDService+SystemName=DCIM:ComputerSystem](http://schemas.dmtf.org/wbem/wscim/1/cim-schema/2/root/dcim/DCIM_RAIDService?SystemCreationClassName=DCIM_ComputerSystem+CreationClassName=DCIM_RAIDService+SystemName=DCIM:ComputerSystem+Name=DCIM:RAIDService) [+Name=DCIM:RAIDService](http://schemas.dmtf.org/wbem/wscim/1/cim-schema/2/root/dcim/DCIM_RAIDService?SystemCreationClassName=DCIM_ComputerSystem+CreationClassName=DCIM_RAIDService+SystemName=DCIM:ComputerSystem+Name=DCIM:RAIDService) 

- E) Apply the pending values (Section **Error! Reference source not found.**) using the FQDD btained from Section **Error! Reference source not found.**
- F) Allow several minutes for the UEFI to execute the SSIB task, which will be followed by an automatic reboot of the system

### **10 CIM Elements**

[Table 43](#page-33-0) shows the instances of CIM Elements for this profile. Instances of the CIM Elements shall be implemented as described in [Table 43.](#page-33-0) Section[s 7.1](#page-8-0) ("Implementation Requirements" and "Methods") may impose additional requirements on these elements.

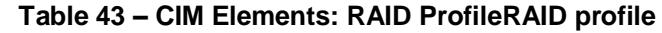

<span id="page-33-0"></span>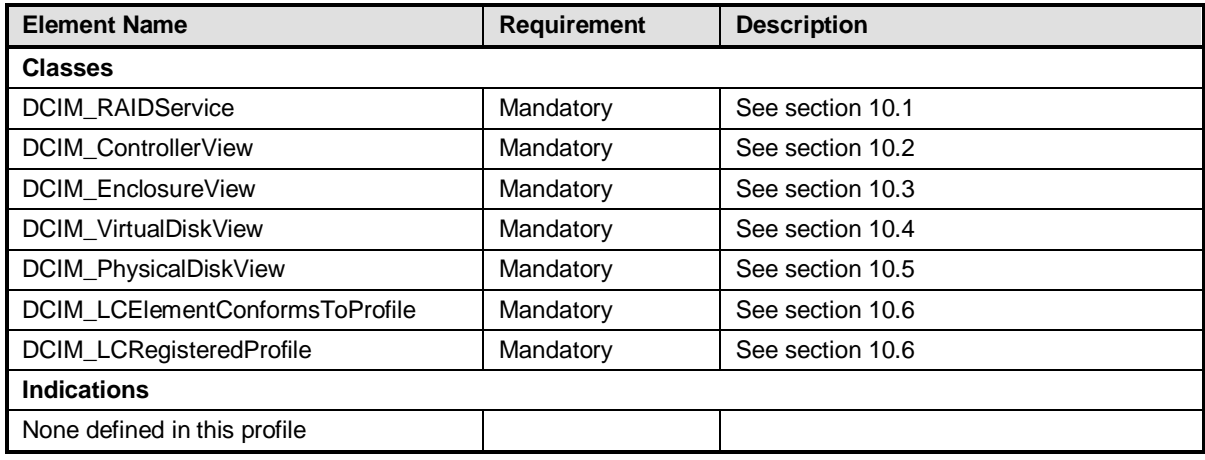

# <span id="page-33-1"></span>**10.1 DCIM\_RAIDService**

DCIM\_RAIDService is used to represent RAID.

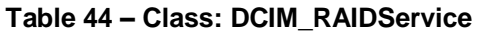

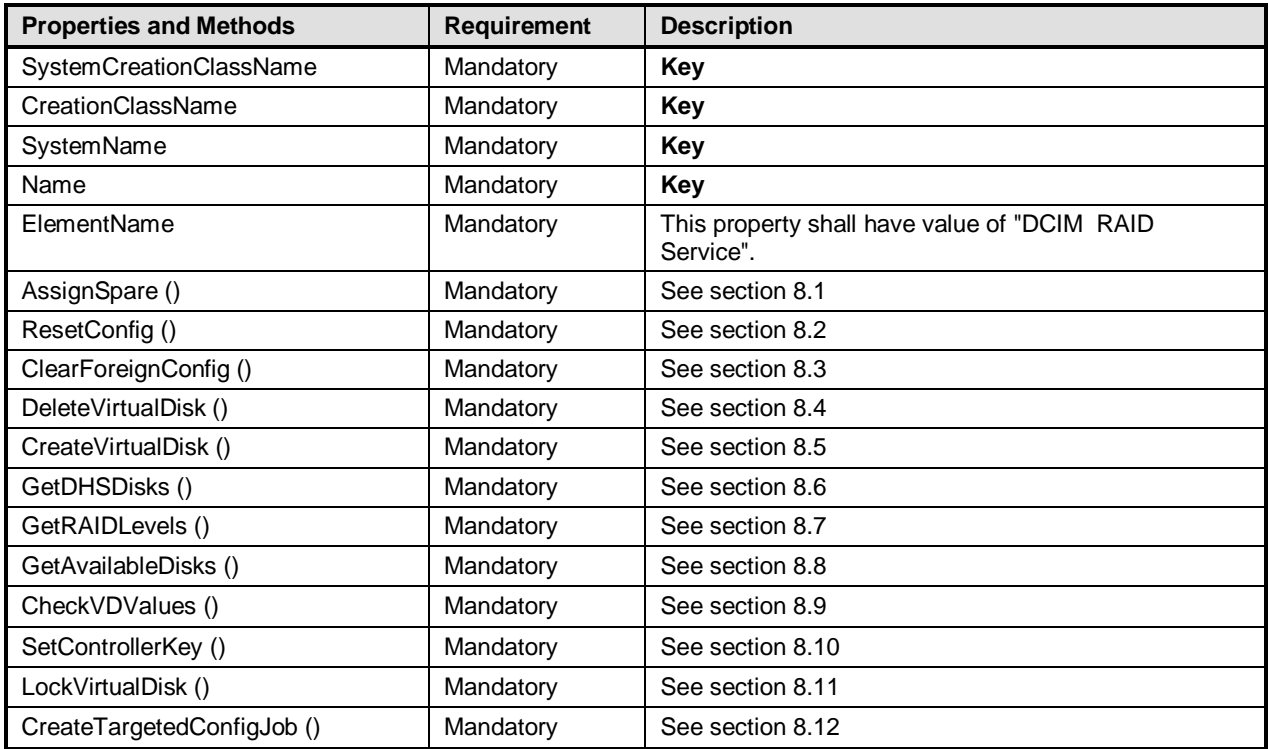

### <span id="page-33-2"></span>**10.2 DCIM\_ControllerView**

The DCIM\_ControllerView class groups together a set of Controller properties.

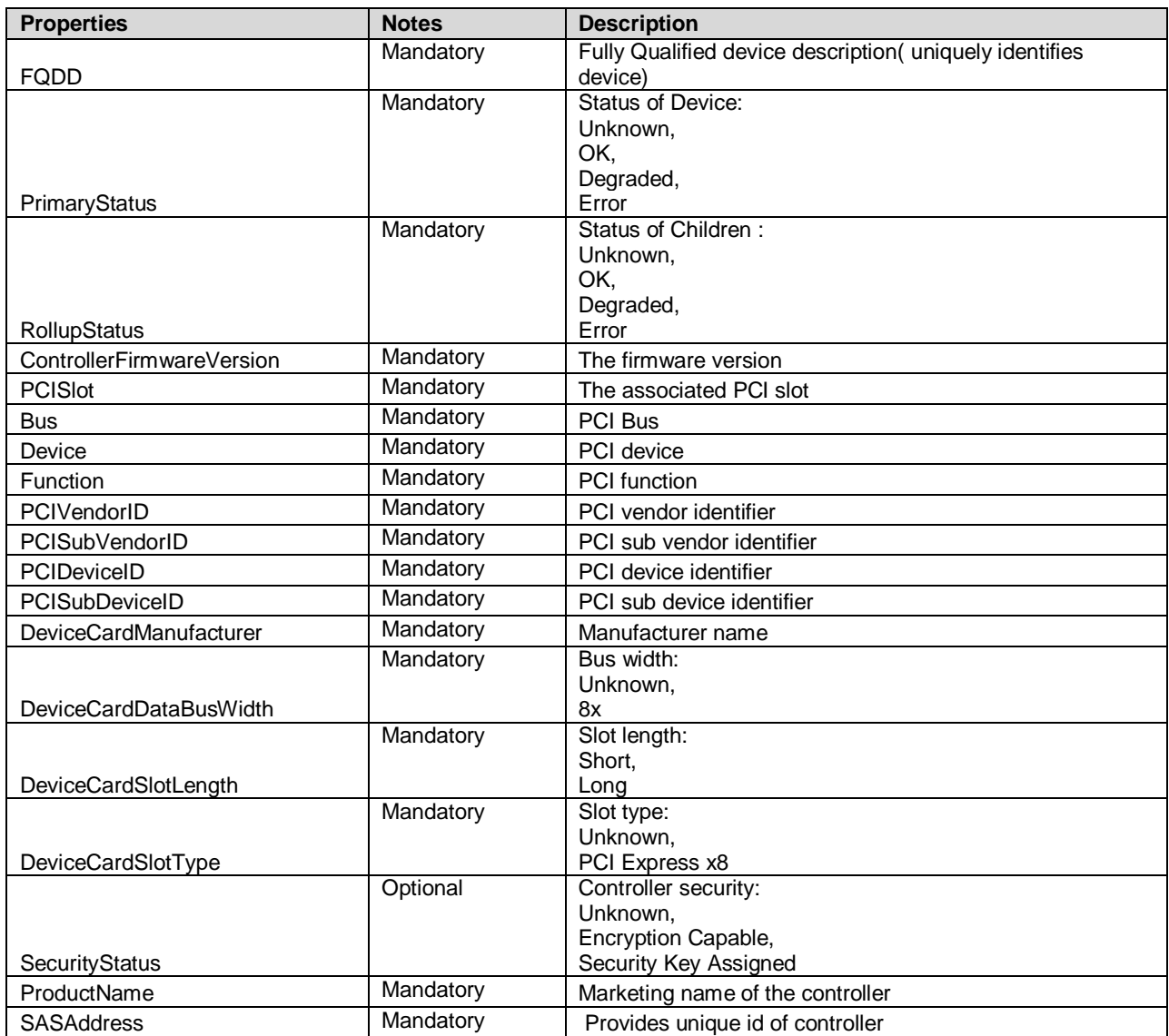

#### **Table 45 – Class: DCIM\_ControllerView**

### <span id="page-34-0"></span>**10.3 DCIM\_EnclosureView**

The DCIM\_EnclosureView class groups together a set of Enclosure properties.

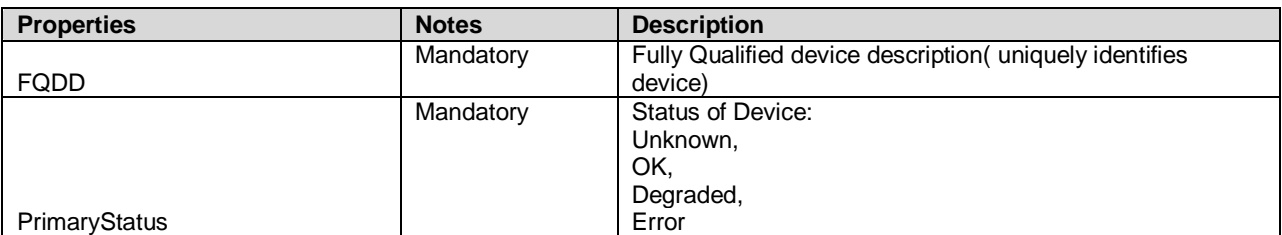

### **Table 46 – Class: DCIM\_EnclosureView**

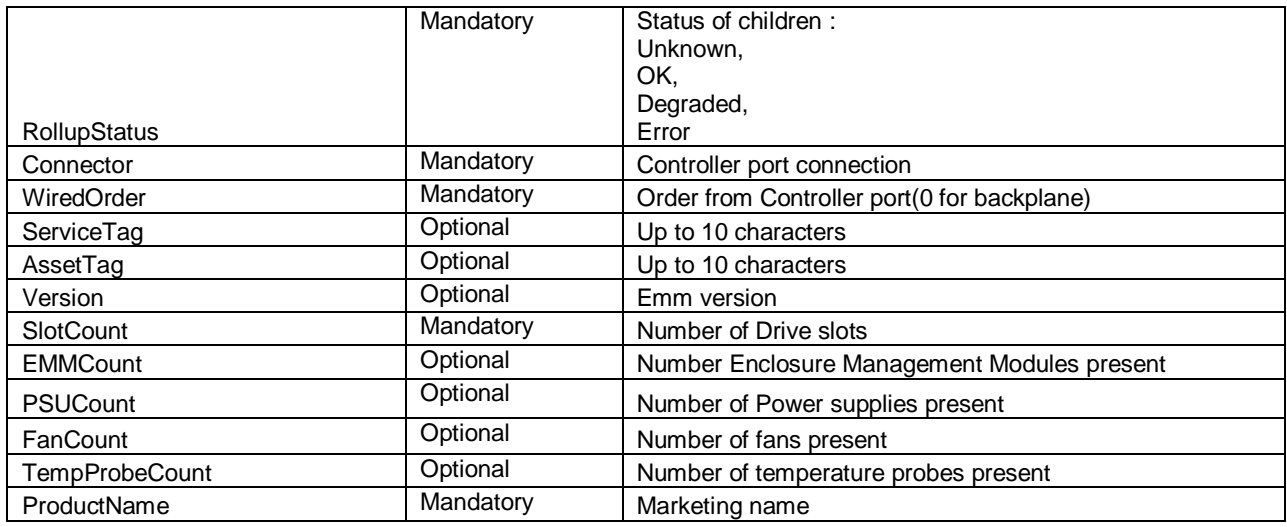

### <span id="page-35-0"></span>**10.4 DCIM\_VirtualDiskView**

The DCIM\_VirtualDiskView class groups together a set of Virtual disk properties

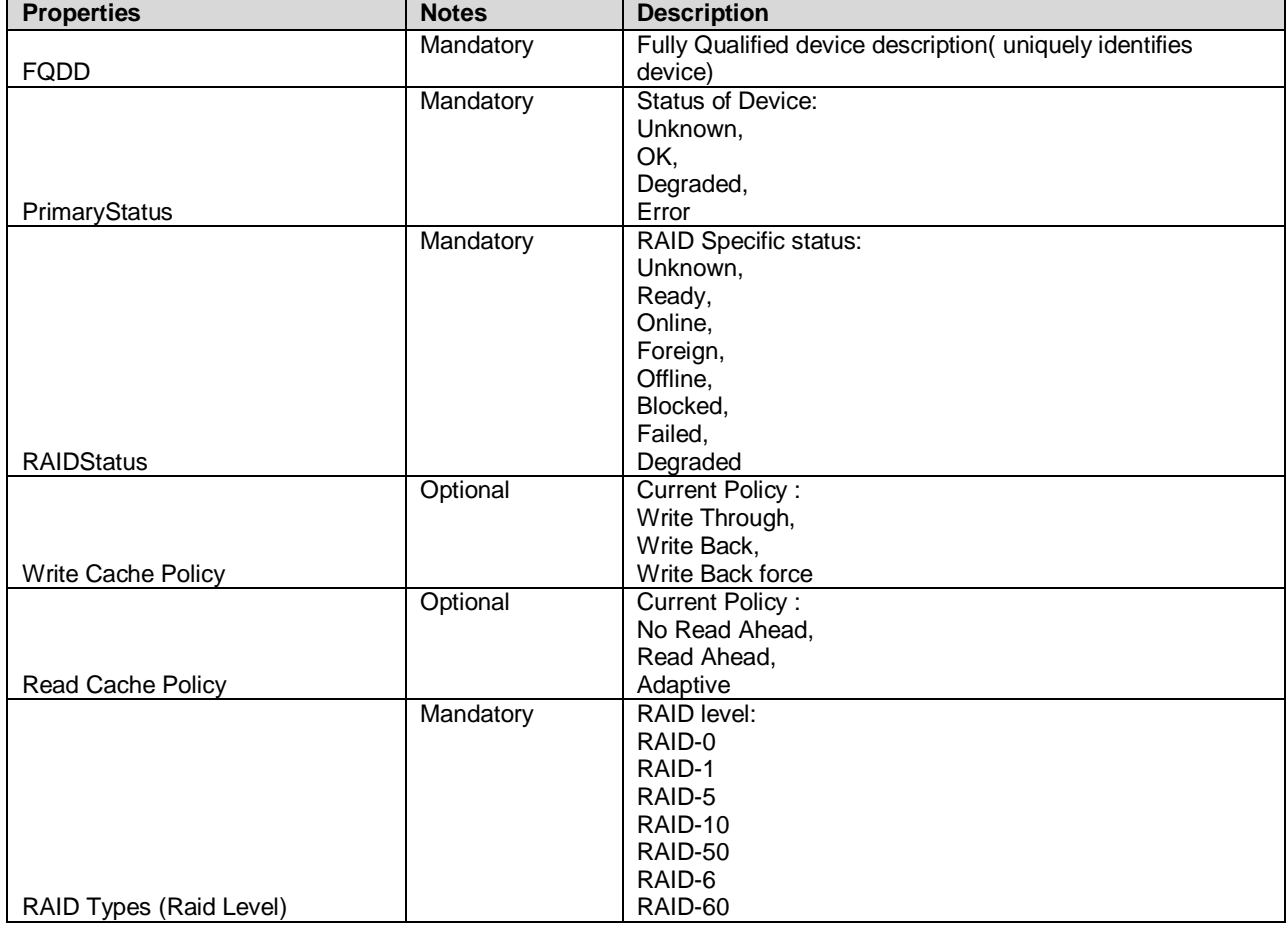

### **Table 47 – Class: DCIM\_VirtualDiskView**

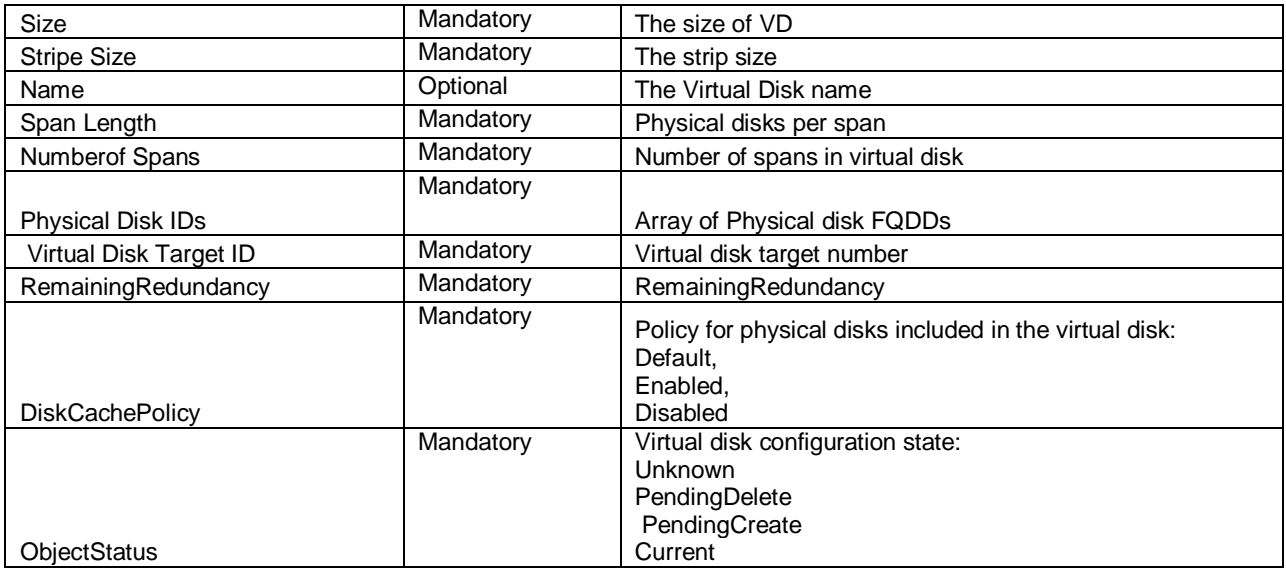

# <span id="page-36-0"></span>**10.5 DCIM\_PhysicalDiskView**

The DCIM\_PhysicalDiskView class groups together a set of Physical disk properties.

### **Table 48 – Class: DCIM\_PhysicalDiskView**

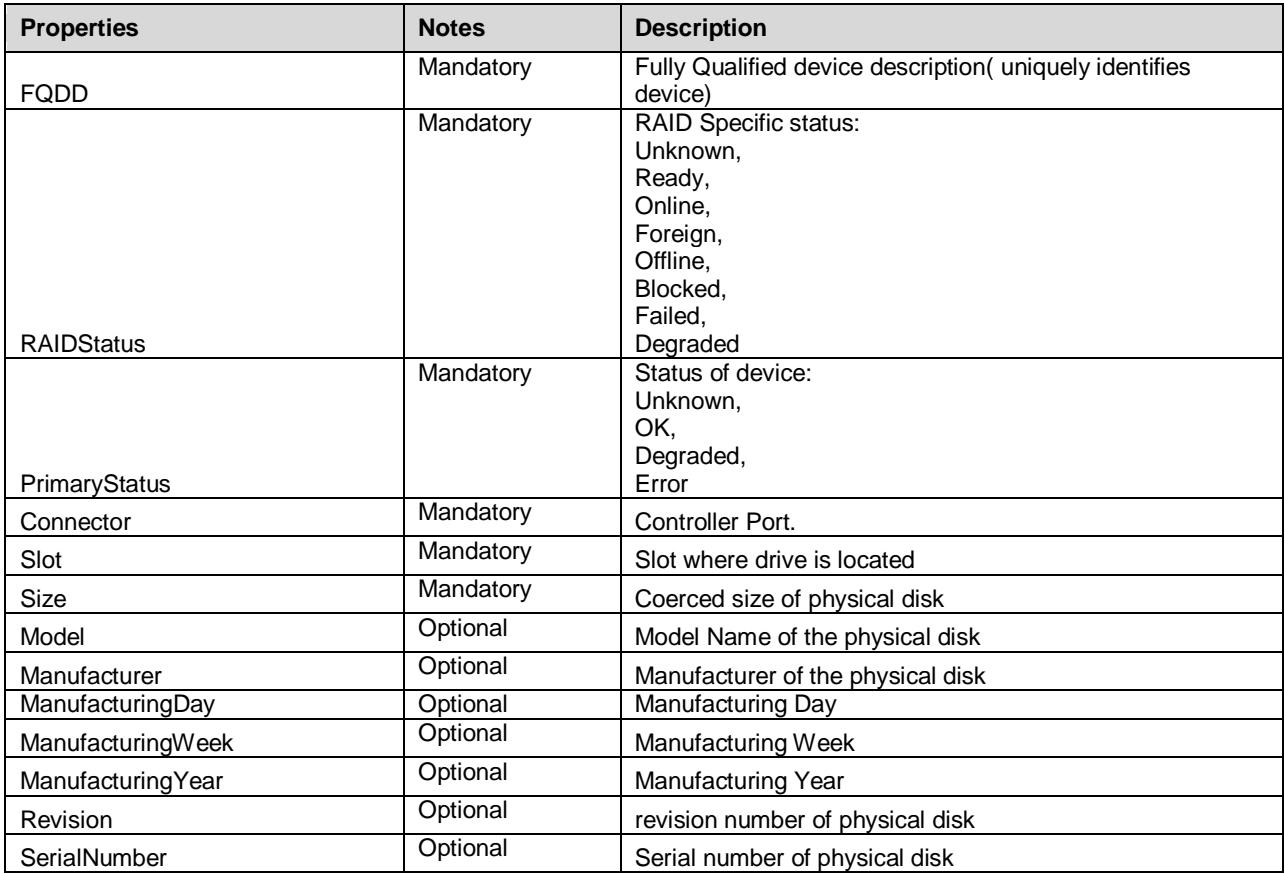

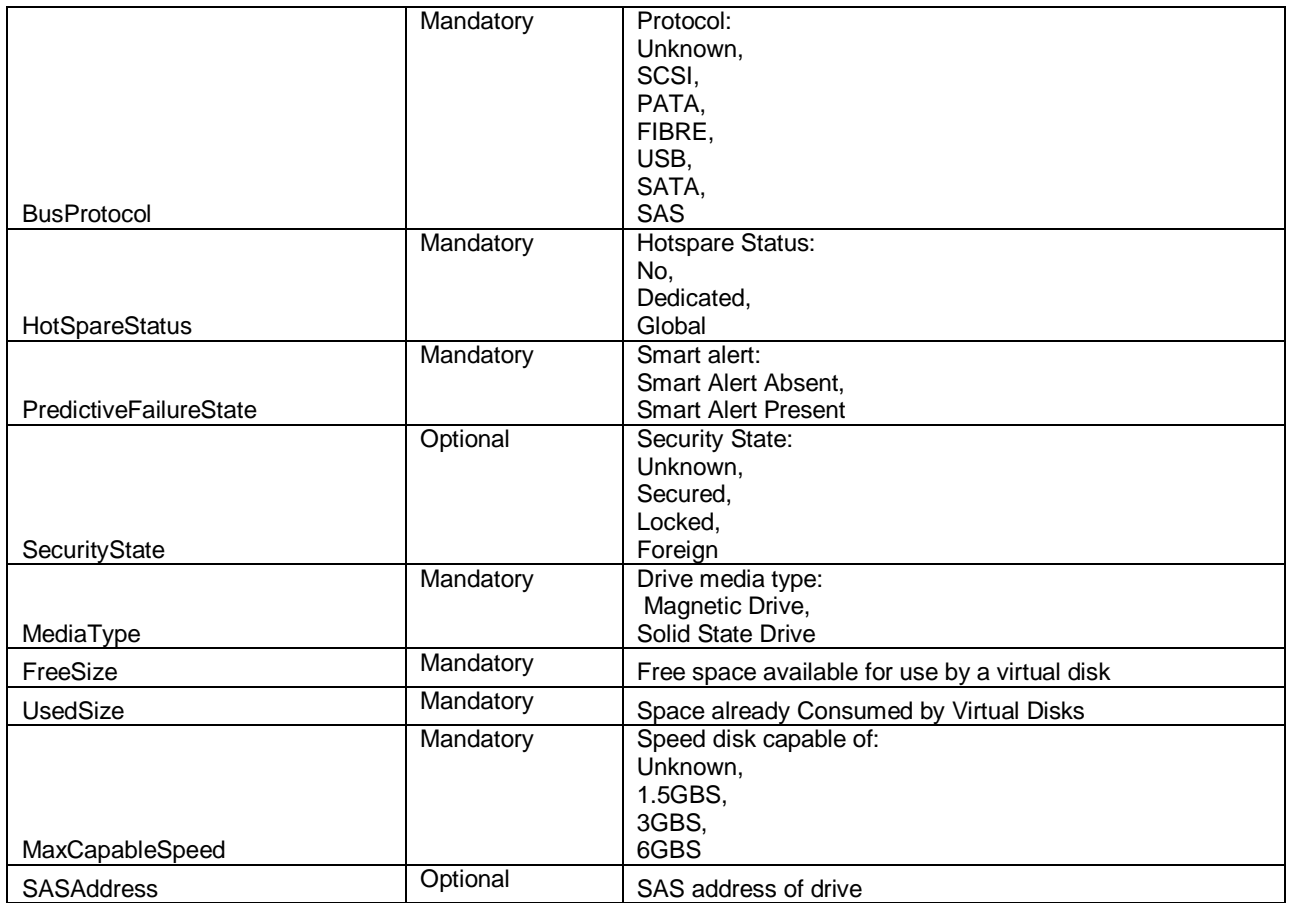

### <span id="page-37-0"></span>**10.6 DCIM\_LCRegisteredProfile**

The CIM\_RegisteredProfile class (parent of DCIM\_LCRegisteredProfile) is defined by the Profile Registration Profile. The requirements denoted i[n Table 49](#page-37-1) are in addition to those mandated by the Profile Registration Profile.

<span id="page-37-1"></span>The DCIM\_LCRegisteredProfile shall be referenced by DCIM\_LCElementConformsToProfile association.

| <b>Properties</b>           | <b>Requirement</b> | <b>Description</b>                              |
|-----------------------------|--------------------|-------------------------------------------------|
| RegisteredName              | Mandatory          | This property shall have a value of "DCIM RAID" |
| RegisteredVersion           | Mandatory          | This property shall have a value of "1.0.0"     |
| RegisteredOrganization      | Mandatory          | This property shall have a value of 1 (Other).  |
| OtherRegisteredOrganization | Mandatory          | This property shall match "Dell"                |

**Table 49 – Class: CIM\_RegisteredProfile**

# **ANNEX A**

(informative)

# **Related MOF Files**

Dell Tech Center MOF Library:

<http://www.delltechcenter.com/page/DCIM.Library.MOF>

#### Related Managed Object Format (MOF) files:

DCIM\_ControllerView.mof DCIM\_EnclosureView.mof DCIM\_PhysicalDiskView.mof DCIM\_RAIDService.mof DCIM\_VirtualDiskView.mof DCIM\_LCElementConformsToProfile.mof DCIM\_LCRegisteredProfile.mof